# **Kodak** PIXPRO SP360 4K Action Cam

# Manuel d'utilisateur

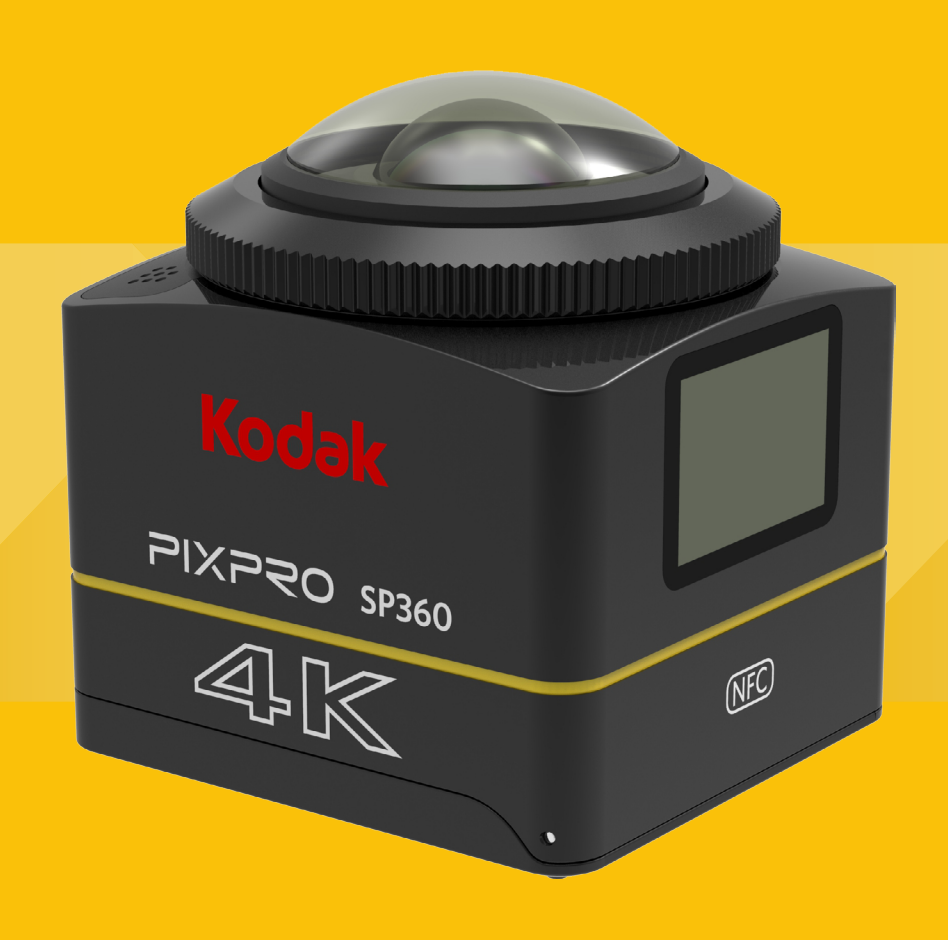

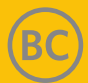

# <span id="page-1-0"></span>**Avant de commencer**

#### **Déclaration de conformité**

Partie responsable : JK Imaging Ltd. Adresse : JK Imaging Ltd., 17239 So. Main Street, Gardena, CA 90248 USA JK Imaging Europe, 71 Clarendon Road, Watford, WD17 1DS, UK Site Web de la société : http://kodakpixpro.com

#### **À propos du présent manuel**

Merci d'avoir acheté ce produit. Veuillez lire attentivement le présent manuel et le conserver dans un endroit sûr pour référence future.

- If JK Imaging Ltd. se réserve tous les droits concernant le présent document. Aucune partie de ce manuel publié ne peut être reproduite, transmise, transcrite, stockée dans un système de récupération ni traduite dans une langue ou un langage informatique, sous quelque forme et par quelque moyen que ce soit, sans l'autorisation écrite préalable de JK Imaging Ltd ..
- Toutes les marques déposées mentionnées dans le présent manuel sont utilisées uniquement à des fins d'identification et sont la propriété de leurs détenteurs respectifs.
- Ce manuel fournit des instructions sur la façon d'utiliser votre nouvelle Action Cam KODAK PIXPRO. Tous les efforts ont été faits pour assurer que le contenu du présent manuel est correct; Toutefois JK Imaging Ltd. se réserve le droit d'apporter des modifications sans préavis.

■ Tout au long de ce manuel, *indique les informations utiles,* « Numéro de page  $\Box$  » indique une présentation du contenu de cette page.

#### **Pour les clients aux États-Unis**

Déclaration de la Federal Communication Commission relative aux interférences

Cet appareil est conforme à la partie 15 de la réglementation de la FCC. Son fonctionnement est sujet aux deux conditions suivantes: (1) le dispositif ne doit pas produire de brouillage préjudiciable, et (2) ce dispositif doit accepter tout brouillage reçu, y compris un brouillage susceptible de provoquer un fonctionnement indésirable.

Cet équipement a été testé et jugé conforme aux limites d'un appareil numérique de classe B, conformément à la partie 15 de la réglementation de la FCC. Ces limites sont conçues pour fournir une protection raisonnable contre les interférences nuisibles dans une installation résidentielle. Cet équipement génère, utilise et peut émettre de l'énergie radiofréquence et, si non installé et utilisé conformément aux instructions, peut provoquer des interférences dans les communications radio. Cependant, il n'y a aucune garantie que des interférences ne se produiront pas dans une installation particulière. Si cet équipement provoque des interférences nuisibles à la réception de la radio ou de la télévision, ce qui peut être déterminé en éteignant et en allumant l'équipement, l'utilisateur est encouragé à essayer de corriger les interférences par une des mesures suivantes :

- Réorienter ou déplacer l'antenne de réception.

- Augmenter la distance entre l'équipement et le récepteur.
- Connecter l'équipement à une prise d'un circuit différent de celui sur lequel est branché le récepteur.
- Consulter le revendeur ou un technicien radio / TV expérimenté.

Avertissement de la FCC : Les changements ou modifications non expressément approuvés par la partie responsable de la conformité peuvent annuler l'autorité de l'utilisateur à utiliser cet équipement.

Cet émetteur ne doit pas être co-localisé ni opéré en conjonction avec tout autre antenne ou transmetteur.

#### Déclaration d'exposition aux radiations :

Ce produit est conforme à la limite d'exposition aux RF portable de la FCC, établies pour un environnement non contrôlé, et est sans danger pour le fonctionnement prévu, comme décrit dans le présent manuel. Une réduction supplémentaire de l'exposition aux RF peut être obtenue si le produit peut être maintenu aussi éloigné que possible du corps de l'utilisateur ou si l'appareil est réglé pour diminuer sa puissance de sortie lorsque cette fonction est disponible.

#### POUR L'UTILISATION DU CHOIX DU CODE PAYS (APPAREILS WLAN)

Remarque : Le choix du code pays concerne uniquement les modèles non-US et n'est disponible pour aucun modèle US. Par réalementation de la FCC, tous les produits WiFi commercialisés aux États-Unis doivent être calés sur les canaux de fonctionnement américains seulement.

#### **INDUSTRIE CANADA**

Ce dispositif est conforme à la norme CNR-247 d'Industrie Canada applicable aux appareils radio exempts de licence. Son fonctionnement est sujet aux deux conditions suivantes: (1) le dispositif ne doit pas produire de brouillage préjudiciable, et (2) ce dispositif doit accepter tout brouillage reçu, y compris un brouillage susceptible de provoquer un fonctionnement indésirable.

Le produit est conforme aux limites d'exposition pour les appareils portables RF pour les Etats-Unis et le Canada établies pour un environnement non contrôlé.

Le produit est sûr pour un fonctionnement tel que décrit dans ce manuel. La réduction aux expositions RF peut être augmentée si l'appareil peut être conservé aussi loin que possible du corps de l'utilisateur ou que le dispositif est réglé sur la puissance de sortie la plus faible si une telle fonction est disponible.

#### **Pour les clients en Europe**

Ce symbole [poubelle à roulettes barrée DEEE Annexe IV] indique une collecte séparée des déchets d'équipements électriques et électroniques dans les pays

 $\hat{\triangle}$  européens. Veuillez ne pas jeter l'équipement avec les ordures ménagères. Veuillez utiliser les systèmes de retour et de récupération disponibles dans votre pays pour une élimination correcte en et sûre de ce produit.

La marque « CE » indique que ce produit est conforme aux exigences européennes en matière de sécurité, de santé, d'environnement et de protection du consommateur. Les caméras marquées « CE » sont prévues pour la vente en Europe.

Europe - Déclaration de conformité UE

Cet appareil est conforme aux exigences essentielles de la directive R&TTE 2014/53/EU. Les méthodes d'essai suivantes ont été appliquées afin de prouver la présomption de conformité aux exigences essentielles de la directive R&TTE 2014/53/EU :

- EN60950-1/A12:2011+A2:2013

Sécurité des matériels de technologie de l'information

- EN 62311:2008

Évaluation de l'équipement électronique et électrique lié à des restrictions d'exposition humaine aux champs électromagnétiques (de 0 Hz à 300 GHz) (CEI 62311: 2007 (Modifiée))

- EN 62479:2010

Évaluation de la conformité des équipements électriques et électroniques de faible puissance aux restrictions de base relatives à l'exposition humaine aux champs électromagnétiques (de 10 MHz à 300 GHz)

- EN 50364:2010

Limitation de l'exposition humaine aux champs électromagnétiques de dispositifs fonctionnant dans la gamme de fréquences de 0 Hz à 300 GHz, utilisés dans la surveillance électronique d'articles (EAS), l'identification par radiofréquence (RFID) et les applications similaires

- EN 300 440-1 V1.6.1:2010

Compatibilité électromagnétique et spectre radioélectrique (ERM); Dispositifs à courte portée; Équipements radio destinés à être utilisés dans la gamme de fréquences de 1 GHz à 40 GHz; Partie 1 : Caractéristiques techniques et méthodes d'essai

- EN 300 440-2 V1.4.1:2010

Compatibilité électromagnétique et spectre radioélectrique (ERM); Dispositifs à courte portée; Équipements radio destinés à être utilisés dans la gamme de fréquences de 1 GHz à 40 GHz; Partie 2 : Harmonisée EN vertu de l'article 3.2 de la directive R&TTE

- EN 300 328 V1.9.1:2015

Compatibilité électromagnétique et spectre radioélectrique (ERM); Systèmes de transmission à large bande; Équipements de transmission de données fonctionnant dans la bande ISM 2,4 GHz et utilisant des techniques de modulation à bande large; EN harmonisée couvrant les exigences essentielles de l'article 3.2 de la directive R&TTE

- EN 302 291-1 V1.1.1:2005

Compatibilité électromagnétique et spectre radioélectrique (ERM); Dispositifs à courte portée (SRD);

Équipements de courte portée à communications numériques inductives opérant à 13,56 MHz; Partie 1 : Caractéristiques techniques et méthodes d'essai

- EN 302 291-2 V1.1.1:2005

Compatibilité électromagnétique et spectre radioélectrique (ERM); Dispositifs à courte portée (SRD); Équipements de courte portée à communications numériques inductives opérant à 13,56 MHz; Partie 2 : Harmonisée EN vertu de l'article 3.2 de la directive R&TTE

- EN 301 489-1 V1.9.2:2011

Compatibilité électromagnétique et spectre radioélectrique (ERM); Norme de compatibilité électromagnétique (EMC) pour les équipements et les services radio; Partie 1 : Exigences techniques communes

- EN 301 489-3 V1.6.1:2013

Compatibilité électromagnétique et spectre radioélectrique (ERM); Norme de compatibilité électromagnétique (EMC) pour les équipements et les services radio;

Partie 3 : Conditions particulières pour les appareils à courte portée (SRD) fonctionnant à des fréquences entre 9 kHz et 246 GHz

- EN 301 489-17 V2.2.1:2012

Compatibilité électromagnétique et spectre radioélectrique (ERM); Norme de compatibilité électromagnétique (EMC) pour les équipements radio; Partie 17 : Conditions particulières pour les systèmes de transmission de données à haut débit

Par la présente, [Sintai Optical (Shenzhen) Co., Ltd], déclare que ces [Action Cam et télécommande] sont en conformité avec les exigences essentielles et autres dispositions applicables de la directive 2014/53/EU.

Manufacturer: Sintai Optical (Shenzhen) Co., Ltd

Address: Qiwei Ind Sec, 1st, 2nd,& 3RD Bldg, Lisonglang Village, Gongming Town, Bao'an District, Shenzhen, Guangdong, China

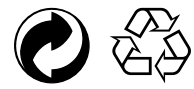

Emballage : Veuillez suivre les réglementations locales pour le recyclage des emballages.

Batteries : Veuillez jeter les batteries usagées dans les centres de collecte désignés.

# <span id="page-5-0"></span>**Consignes de sécurité**

#### **Consignes relatives au produit :**

- • Ne pas démonter ni tenter de réparer le produit par vous-même.
- Manipuler le produit correctement. Ce produit peut être endommagé en cas de chute, de perforation ou d'écrasement.
- Éviter de toucher directement l'élément de l'objectif, merci d'utiliser un papier de nettoyage d'objectif professionnel avec des agents de nettoyage de lentilles pour essuyer l'objectif et garder la lentille propre.
- Ne pas utiliser de produits nettoyants corrosifs, ou contenant des solvants alcooliques ou organiques, pour essuyer ce produit.
- • Ne pas utiliser ni ranger ce produit dans un environnement sous haute température.
- Ne pas exposer l'objectif à de fortes sources lumineuses (par exemple, la lumière du jour, etc.) pendant des périodes prolongées.
- Ne pas utiliser ni ranger ce produit dans un environnement de champs magnétiques forts.
- Si le produit est rapidement transféré à partir d'un environnement à basse température vers un environnement à haute température, de la condensation peut se produire dans le produit en raison de modifications physiques. Dans ce cas, il est recommandé d'attendre que le produit revienne à la température ambiante avant de l'allumer.
- Si une photo ou une vidéo n'est pas lisible en raison d'une mauvaise manipulation par l'utilisateur, la société décline toute obligation ou responsabilité pour l'indemnisation.
- Conserver le produit dans un environnement sec et propre quand vous prévoyez de stocker le produit pendant une période prolongée.
- • Selon les caractéristiques des éléments électroniques de l'appareil, la température de l'appareil va augmenter (de la chaleur est émise) au cours de l'utilisation. Même si la température est relativement élevée lorsque de la chaleur est émise par la surface de la caméra, celle-ci est capable de prise de vue en continu sans problème. Lorsque l'appareil détecte que la température du corps atteint une certaine limite de température, il se met automatiquement hors tension.
- • En cas de mise hors tension pour cause de température limite, la caméra peut être activée pour de nouvelles prises de vue une fois que la température a baissé.

#### $\mathbb{N}$ **Consignes relatives à la batterie :**

- Merci d'utiliser une batterie du même type que celle fournie.
- • Si la batterie surchauffe pendant la recharge ou l'utilisation, cesser immédiatement de recharger ou d'utiliser. Éteindre l'appareil, retirer soigneusement la batterie, et attendre qu'elle refroidisse.
- • Merci de maintenir les contacts de la batterie propres et secs.
- • Merci d'installer la batterie selon les marquages positif et négatif sur le compartiment de la batterie. Ne jamais forcer au niveau du compartiment de la batterie.
- • En cas de fuite de liquide de la batterie dans le produit, merci de contacter votre détaillant. Si le liquide de la batterie fuit sur votre peau, rincer immédiatement la peau avec de l'eau propre et consulter un médecin.
- • Pour éviter que la batterie ne soit endommagée, ne pas la laisser, la frapper avec des objets lourds ni la gratter avec des objets tranchants.
- Ne pas laisser la batterie en contact avec des objets métalliques (y compris les pièces de monnaie) afin d'éviter un court-circuit, un déchargement, un surchauffe, ou une fuite possible.
- • Ne pas chauffer la batterie ni la jeter dans un feu, afin d'éviter une possible explosion.
- Retirer la batterie si elle doit être stockée pour une période prolongée.
- Ne pas stocker la batterie dans un environnement sous haute température.
- • L'utilisation de la batterie dans un environnement froid se traduit par une performance beaucoup plus faible.
- Ne pas tenter de démonter la batterie par vous-même.
- • Merci de jeter la batterie correctement, selon les lois et réglementations locales (nationales ou régionales).

#### **Consignes relatives à la carte mémoire:**

- La carte mémoire visée dans le présent manuel est carte microSD, une carte microSDHC ou une carte microSDXC.
- • Merci de maintenir les contacts de la carte mémoire propres et secs.
- • Lors de l'insertion d'une carte mémoire, s'assurer que le sens du cran de la carte correspond au sens du cran sur le marquage de la carte mémoire près de la fente de la carte. Ne pas entrer en force la carte mémoire dans la fente de la carte.
- • Avant d'utiliser une nouvelle carte mémoire de marque, merci de d'abord formater la carte mémoire.
- • Une photo ou une vidéo prise avec le produit est stockée dans le dossier qui est généré automatiquement sur la carte mémoire. Ne pas stocker dans ces dossiers des photos ou des vidéos qui ne sont pas prises avec le produit, au cas où les fichiers ne pourraient pas être reconnus normalement en lecture.
- · Il est déconseillé de modifier directement les données sur la carte mémoire. Il est conseillé de copier les données sur le disque dur de votre ordinateur avant de les modifier.
- • Merci d'éteindre le produit avant de retirer la carte mémoire. Dans le cas contraire, la carte mémoire risque d'être endommagée.
- • Lorsque le produit est stocké pendant une période prolongée, merci de sauvegarder les données de la carte mémoire et de la retirer.

#### **Autres consignes :**

- • Ne pas débrancher l'alimentation ni éteindre le produit pendant le processus de mise à jour du firmware. Cela peut engendrer l'écriture de données incorrectes et empêcher le produit de s'allumer ultérieurement.
- • Lorsque de l'utilisation de votre produit en avion, respecter les règles applicables prévues par la compagnie aérienne.
- • En raison des limitations de la technologie de fabrication, l'écran LCD peut présenter quelques pixels morts ou lumineux. Ces pixels n'affectent la qualité des photos ou des vidéos.
- • Si l'écran LCD est endommagé, merci de faire attention aux cristaux liquides de l'écran. Si l'une des situations suivantes se présente, merci de bien vouloir prendre les mesures recommandées ci-dessous immédiatement :
	- 1. Si les cristaux liquides entrent en contact avec votre peau, merci d'essuyer votre peau avec un chiffon sec, de bien laver avec du savon, et de rincer abondamment avec de l'eau propre.
	- 2. Si des cristaux liquides pénètrent dans vos yeux, rincer abondamment l'œil avec de l'eau propre immédiatement pendant au moins 15 minutes. Merci également de demander une aide médicale.
	- 3. Si des cristaux liquides sont ingérés accidentellement, rincer immédiatement la bouche avec de l'eau propre et essayer de faire vomir. Merci également de demander une aide médicale.

#### **Consignes relatives à l'étanchéité :**

- • Ce produit est résistant aux éclaboussures correspondant aux activités quotidiennes. Avant utilisation, merci de vous assurer de verrouiller le couvercle de la batterie, et de fermer hermétiquement le capot latéral.
- • Les rayures, les fissures ou les petits corps étrangers (tels que le sable ou les cheveux) attachés à l'anneau de caoutchouc à l'intérieur du couvercle latéral affectent l'efficacité de la fonction anti-éclaboussure. Avant utilisation, merci de vérifier que le caoutchouc d'étanchéité n'est pas endommagé ni contaminé par un objet étranger avant de refermer le capot latéral. Quand il y a un corps étranger sur le caoutchouc d'étanchéité ou sur les surfaces adjacentes, merci d'utiliser un chiffon propre, sec et non pelucheux pour le nettoyer. Si il y a des rayures ou des fissures, se rendre immédiatement à un centre de service pour l'entretien et obtenir un caoutchouc d'étanchéité de remplacement.
- Avant d'utiliser le produit dans de l'eau, merci de vous assurer de le placer d'abord dans son caisson d'étanchéité. Il peut être immergé à pas plus de 60 mètres (196 pieds) sous l'eau à une température ne dépassant pas 40°C. Le produit peut maintenir ses performances d'étanchéité pour jusqu'à 4 heures à une profondeur de 60 mètres (196 pieds) sous l'eau.
- • Ne pas ouvrir le caisson d'étanchéité lorsqu'il est immergé dans l'eau.
- • Ne pas ouvrir directement le capot latéral ni le couvercle de la batterie lorsque le produit est accidentellement exposé à l'eau. Merci d'éteindre l'alimentation et d'essuyer avec un chiffon propre, sec, non pelucheux avant d'ouvrir le couvercle de la batterie ou le couvercle latéral, afin d'enlever la batterie ou la carte mémoire.
- • Lorsque de l'ouverture du couvercle de la batterie ou du capot latéral, si il y a des gouttes d'eau sur les surfaces situées entre l'intérieur et le corps, s'assurer de bien les essuyer.
- • Après l'utilisation du produit en présence de sable, de boue ou autres corps étrangers, merci de rincer à l'eau propre (s'assurer de verrouiller le couvercle de la batterie, et de bien fermer le capot latéral avant de rincer). Après rinçage, l'essuyer avec un chiffon propre, sec, non pelucheux.

# Contenu

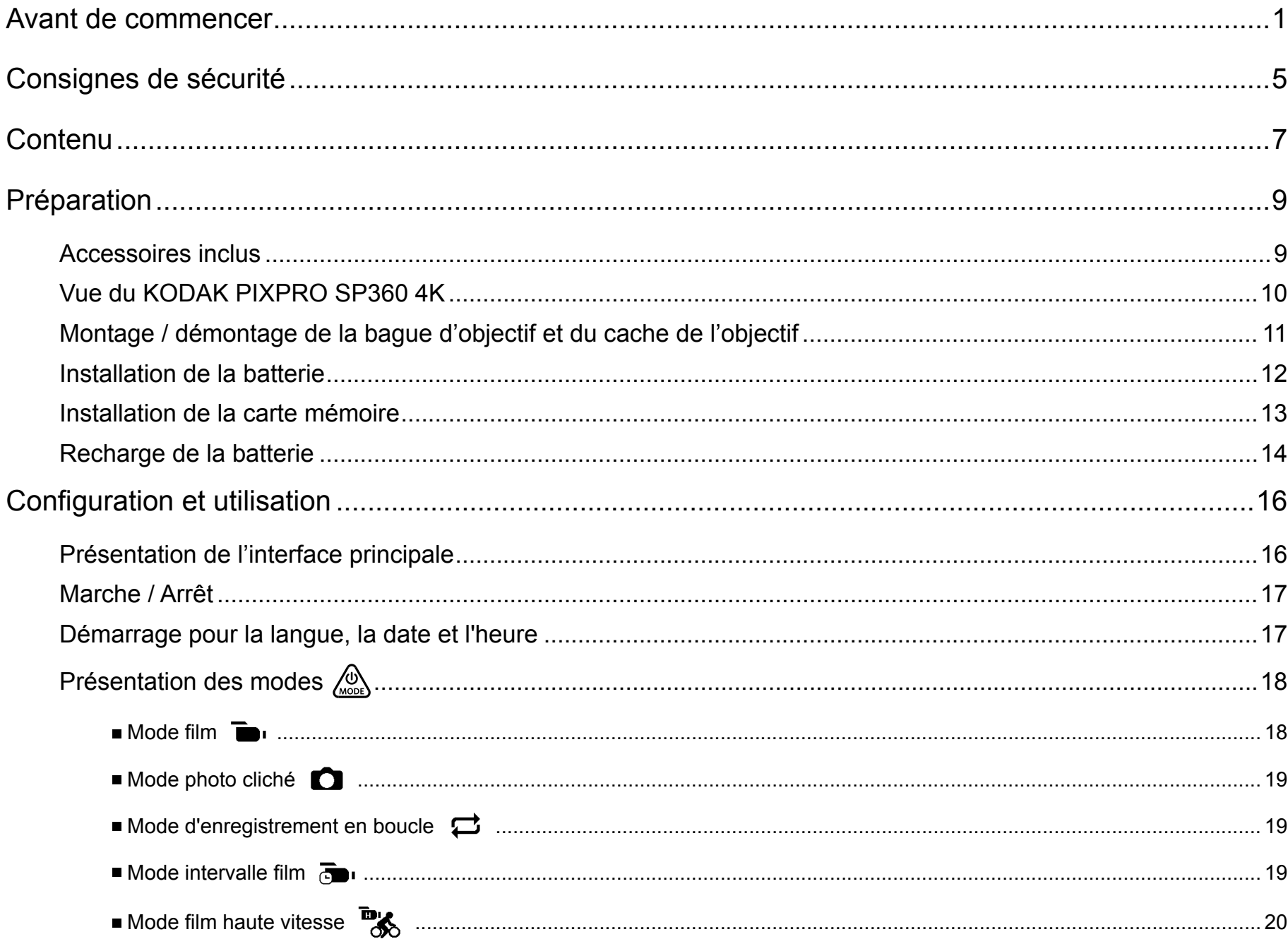

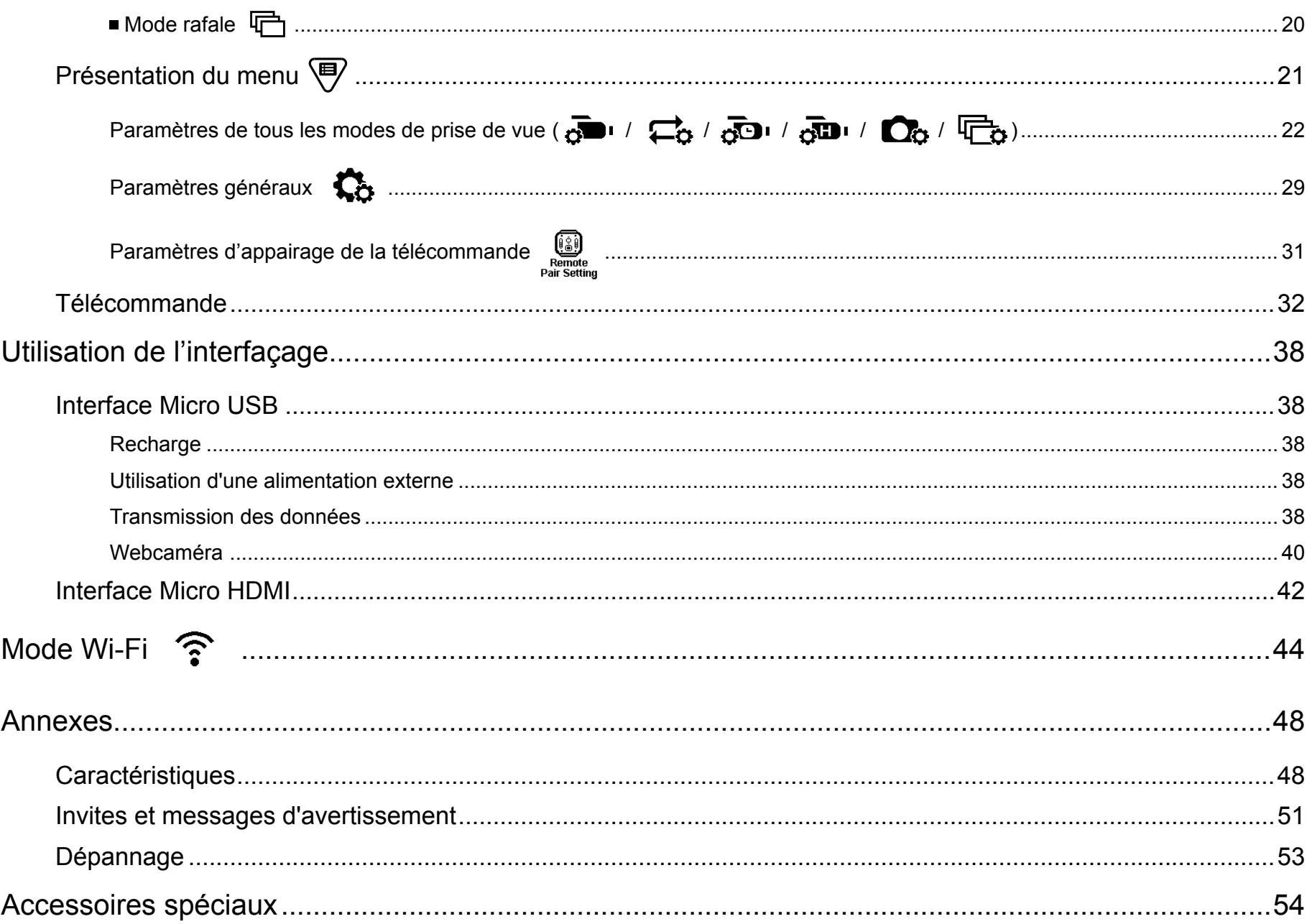

<span id="page-9-0"></span>**Préparation**

### **Accessoires inclus**

La boîte de votre produit doit contenir le produit que vous avez acheté avec les accessoires suivants. Si quelque chose manque ou semble endommagé, merci de contacter votre détaillant. (Le style de l'adaptateur secteur varie en fonction du réseau électrique des différents pays ou régions. L'image ci-dessous est pour référence seulement)

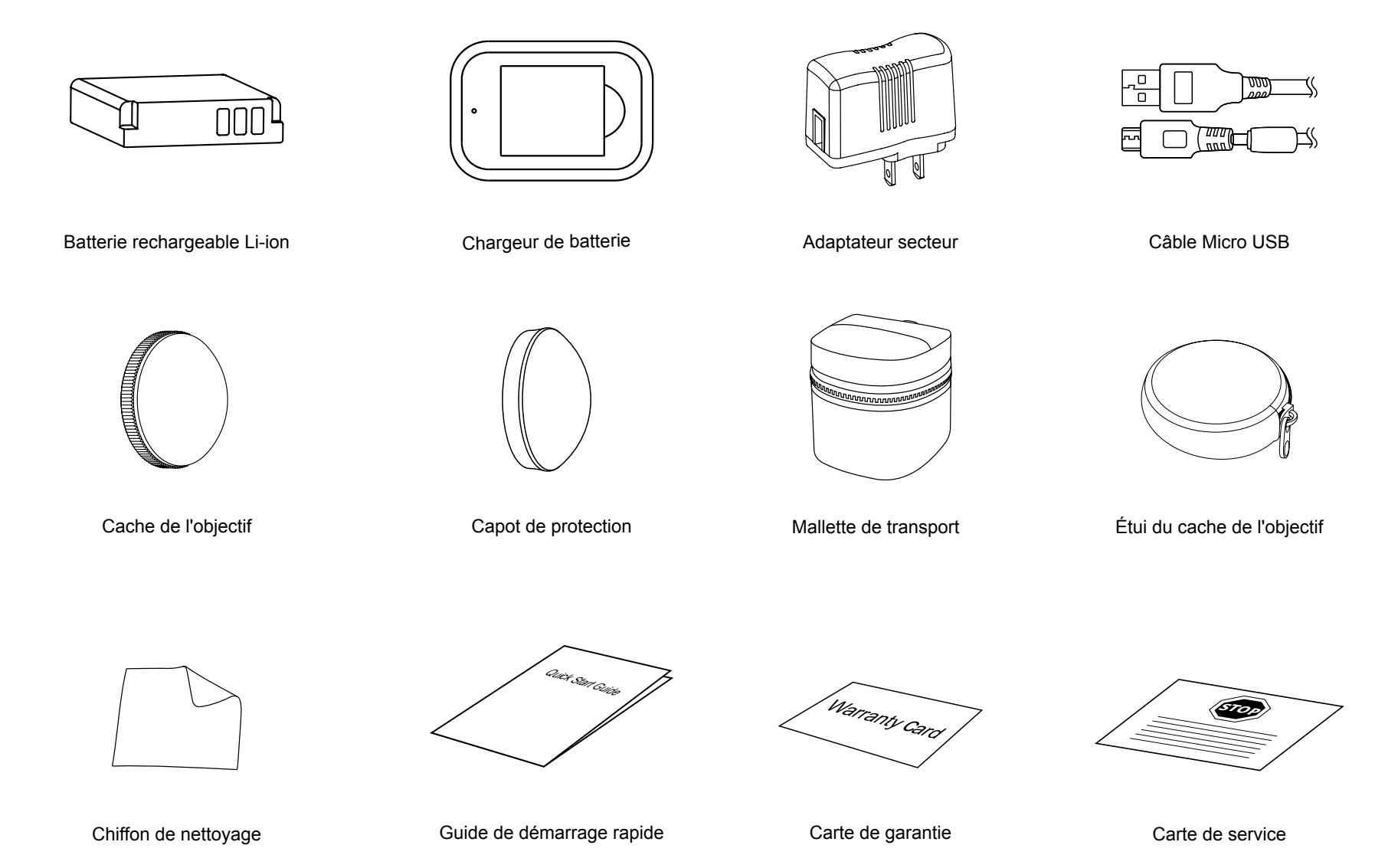

9

# <span id="page-10-0"></span>**Vue du KODAK PIXPRO SP360 4K**

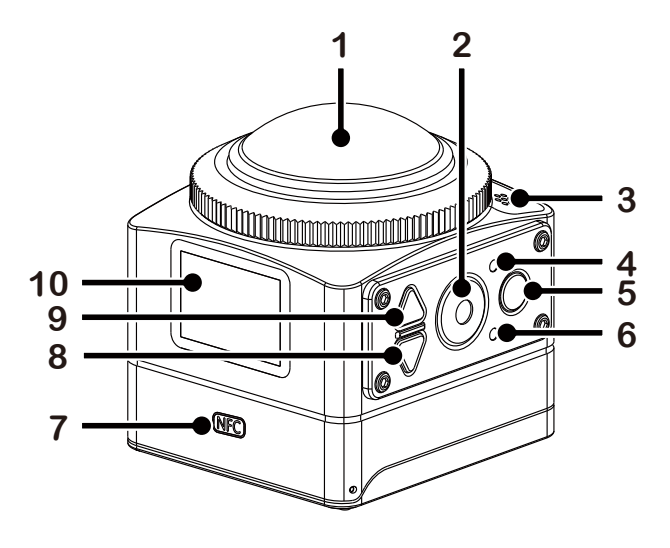

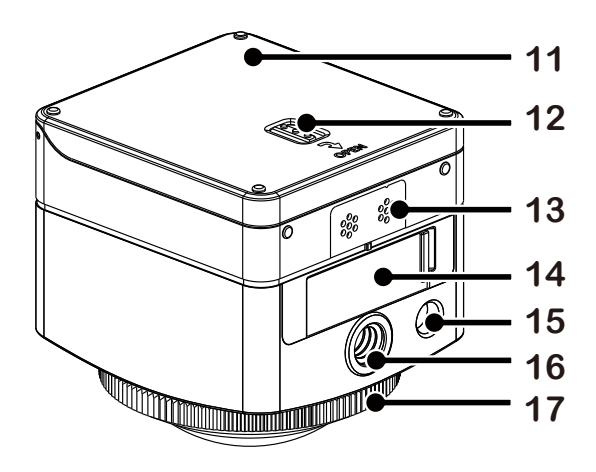

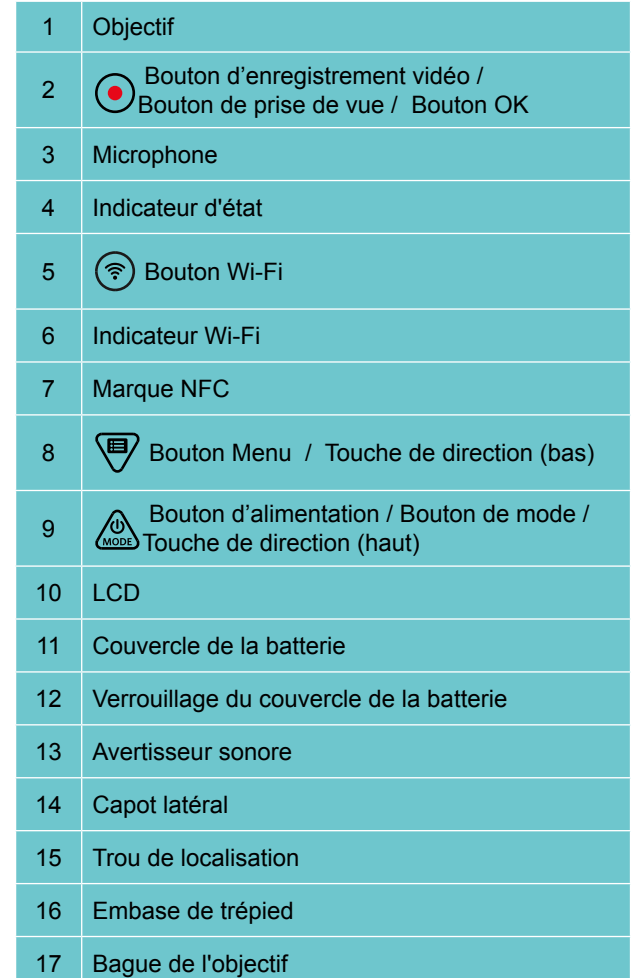

# <span id="page-11-0"></span>**Montage / démontage de la bague d'objectif et du cache de l'objectif**

Les processus de montage / démontage de la bague d'objectif et du cache de l'objectif sont les mêmes, le cache de l'objectif étant donné à titre d'exemple ci-dessous :

#### **Démontage du cache de l'objectif :**

Tournez le cache de l'objectif selon le sens illustré jusqu'à ce qu'il se sépare du SP360 4K.

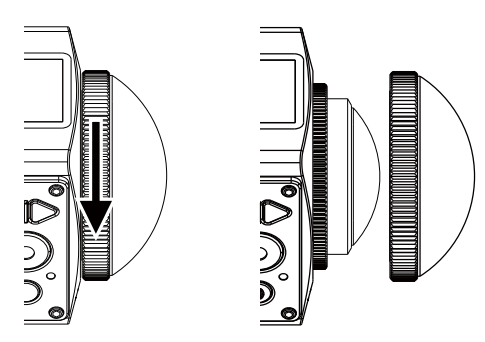

#### **Montage du cache de l'objectif**

Tournez et serrez fermement le cache de l'objectif selon le sens illustré.

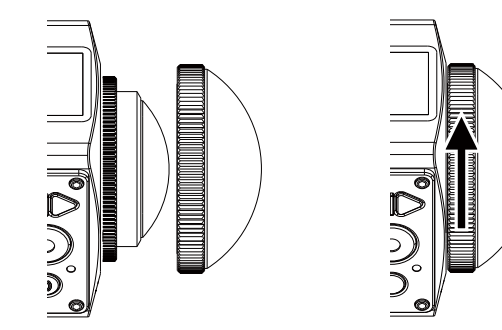

- La bague de l'objectif et le cache de l'objectif ne peuvent pas être utilisés en même temps.
- Le cache de l'objectif protège l'objectif contre les endommagements (étanche à la poussière, aux chocs et aux éclaboussures). L'utilisation du cache de l'objectif lorsque vous prenez une photo / filmez une vidéo n'influe pas sur la qualité image / vidéo.
- Avant de monter le cache de l'objectif, assurez-vous que la surface de l'objectif est propre et sèche. Utilisez toujours utiliser un chiffon propre, sec et non pelucheux pour nettoyer la lentille avant la prise de vue ou l'enregistrement afin de ne pas affecter la qualité photo ou vidéo.
- Lorsque la SP360 4K est exposée à des écarts de température extrêmes, de la condensation peut se former à l'intérieur du cache de l'objectif. Si cela se produit, retirez le cache de l'objectif, nettoyez-le avec un chiffon doux et sec, non pelucheux, puis réinstallez le cache de l'objectif.
- Si la SP360 4K ne doit pas être utilisée pendant une période de temps, mettez toujours le cache de protection dessus (comme montré sur la figure).

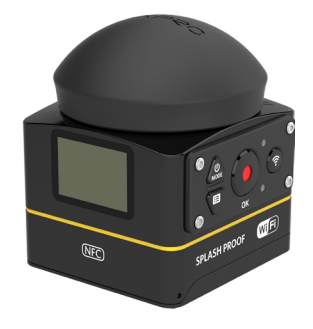

### <span id="page-12-0"></span>**Installation de la batterie**

#### 1. Ouvrez le couvercle de la batterie

Poussez le verrouillage du couvercle de la batterie dans le sens de la flèche ① , poussez le couvercle de la batterie dans le sens de la flèche ② et ouvrez le couvercle de la batterie dans le sens de la flèche ③ .

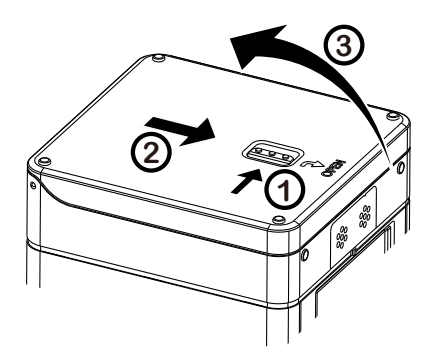

#### 2. Insérez la batterie

Insérez la batterie dans son logement en suivant le sens de la flèche ④ (notez l'emplacement des symboles + et -).

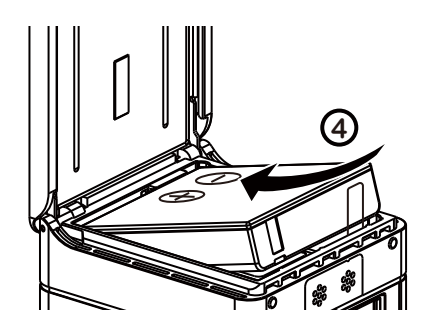

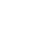

Tirez doucement la bande vers le haut pour retirer la batterie. Lorsque vous insérez la batterie, veillez à ne pas replier la bande sous la batterie.

3. Refermez le couvercle de la batterie

Remettez le couvercle de la batterie dans le sens de la flèche ⑤ . Refermez le couvercle de la batterie dans le sens de la flèche ⑥ .

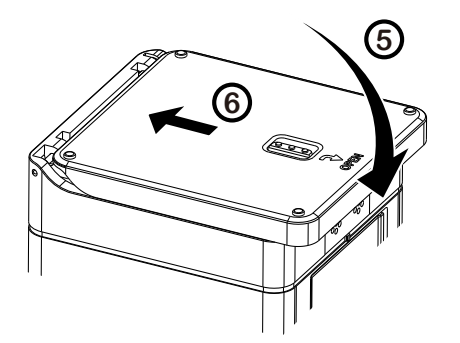

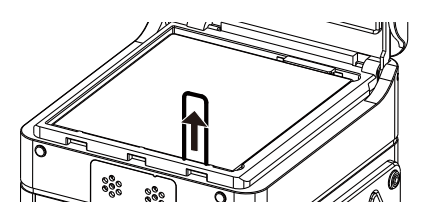

### <span id="page-13-0"></span>**Installation de la carte mémoire**

Ouvrez le capot latéral, puis insérez la carte mémoire dans la fente pour carte (notez le sens de l'écart de la carte mémoire), enfoncez complètement l'extrémité inférieure de la carte mémoire dans la fente avec un doigt, puis refermez le capot latéral.

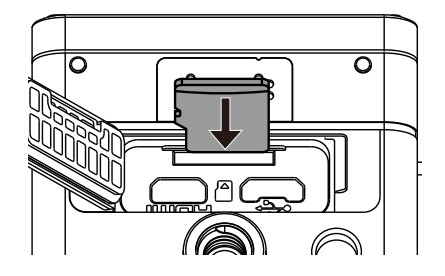

La carte mémoire (microSD / microSDHC / microSDXC) est facultative et n'est pas incluse dans l'emballage du produit. Elle doit être achetée séparément. Veuillez utiliser une carte mémoire d'origine, de classe 10 ou plus et avec une capacité de 8 Go à 128 Go. Lors de l'enregistrement avec une carte mémoire de catégorie 10 ou plus, en cas de rappel de faible vitesse, il est recommandé de formater la carte mémoire avant de l'utiliser.

E Pour retirer votre carte mémoire, ouvrez le capot latéral, appuyez doucement sur la carte mémoire pour l'éjecter et retirez-la soigneusement.

Le produit s'éteint automatiquement si la carte mémoire est insérée ou extraite alors que le produit est allumé.

# <span id="page-14-0"></span>**Recharge de la batterie**

Veuillez utiliser le chargeur de batterie ou l'adaptateur secteur pour recharger la batterie à une température ambiante allant de 10°C à 35°C.

#### **Recharge de la batterie avec un chargeur de batterie :**

1. Placez la batterie dans le chargeur de batterie selon le son illustré. Utilisez le câble Micro USB pour raccorder le chargeur de batterie et l'adaptateur secteur, puis branchez l'adaptateur sur une prise électrique.

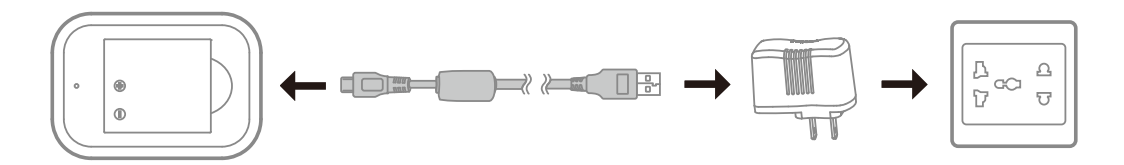

2. Le voyant devient rouge pendant la charge. Lorsque le voyant devient vert, cela signifie que la charge est terminée.

Lorsque la première charge de la batterie ou après une longue période de stockage, veuillez vous assurer que le temps de charge est d'au moins quatre heures.

#### **Recharge de la caméra avec un adaptateur secteur ou une alimentation externe (alimentation de véhicule, alimentation portable, etc.) :**

- 1. Placez la batterie dans la caméra.
- 2. En mode arrêt, utilisez le câble Micro USB pour raccorder l'appareil à l'adaptateur secteur, puis branchez l'adaptateur secteur sur la prise d'alimentation. Sinon, utilisez le câble Micro USB pour raccorder l'appareil à une alimentation externe (alimentation de véhicule, alimentation portable, etc.).

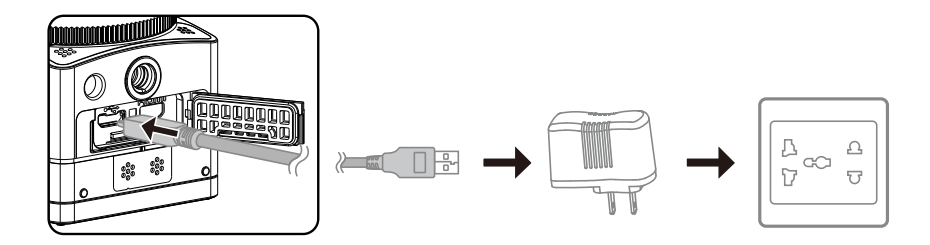

3. Le voyant devient orange pendant la charge. Le voyant s'éteint une fois la charge terminée.

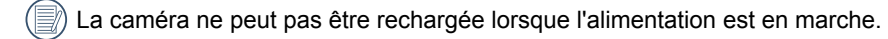

#### **Recharge de la caméra avec un ordinateur :**

- 1. Placez la batterie dans la caméra.
- 2. Utilisez le câble Micro USB pour raccorder la caméra (arrêtée) à un ordinateur (allumé).
- 3. Le voyant devient orange pendant la charge. Le voyant s'éteint une fois la charge terminée.

 $\circledR$ La caméra ne peut pas être rechargée lorsque l'alimentation est en marche.

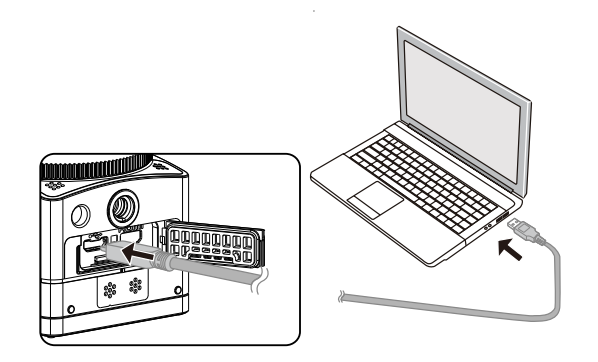

# <span id="page-16-0"></span>**Configuration et utilisation**

# **Présentation de l'interface principale**

**L'interface principale**

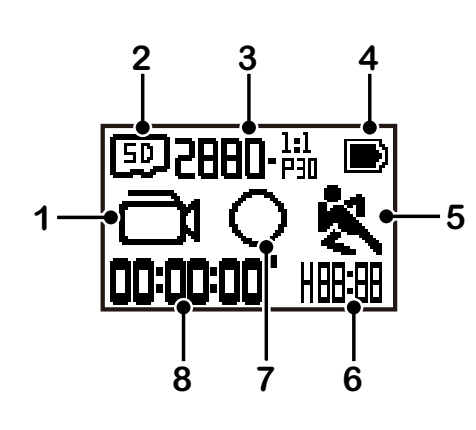

- 1. Mode Mode film Mode photo cliché ົ໐ັ Mode d'enregistrement en boucle any/any/any/any/any/anyMode intervalle film **HIM** Mode film haute vitesse **Inder** Mode rafale 2. **ED** Carte mémoire 3. Taille du film : **2HH[]- ^^^ / 2[]4H-^^^** / 144[]- ^^^ / 144[]- ^^^ / 1[]'12- ^^^ / 1[]'12- ^^^ / 12[]- ^^^^ / / / / / / / Taille de la photo :  $\mathbf{H}\text{-}\mathbf{H}\mathbf{H}\text{-}\mathbf{H}\mathbf{Z}\text{-}\mathbf{H}$ 4. État de la batterie 5. Détection de mouvement (activée) 6. Temps d'enregistrement restant :  $\left\| \mathbf{H} \right\|$ : hh:mm /  $\left\| \mathbf{H} \right\|$ :  $\left\| \mathbf{H} \right\|$  mm:ss / --:-- aucun Nombre de vues restantes :  $\frac{1}{2}$  -  $\frac{1}{2}$  = ("+ 9999" s'affiche quand il dépasse le numéro d'affichage maximum disponible) / ----- aucun 7. Mode d'affichage Global /  $\bigoplus$  Avant Ω
	- 8. Temps d'enregistrement / photos ("+ 9999" s'affiche quand il dépasse le numéro d'affichage maximum disponible)

### <span id="page-17-0"></span>**Marche / Arrêt**

#### **Mise en marche :**

Lorsque l'appareil est éteint, appuyez et maintenez le  $\hat{a}$  bouton pendant plus d'une seconde pour allumer le produit.

#### **Arrêt :**

Lorsque l'appareil est allumé, appuyez et maintenezle  $\oslash$  bouton pendant plus d'une seconde pour éteindre le produit.

Si le produit ne peut pas être arrêté normalement, vous pouvez retirer la batterie de l'appareil pour le forcer à s'éteindre.

# **Démarrage pour la langue, la date et l'heure**

- 1. Appuyez et maintenez le bouton  $\binom{60}{1000}$  pour allumer le produit. Au premier démarrage, l'écran affiche l'interface de réglage de la date et de l'heure, « Année Mois Jour Heures : Minutes : Secondes ».
- 2. L'élément à régler est mis en évidence avec une couleur de fond noire, appuyez sur la bouton  $\otimes$  pour ajuster la valeur, appuyez sur le bouton  $\odot$  pour confirmer.
- 3. Après ajustement de la valeur de « Minutes », appuyez sur le bouton  $\odot$  pour accéder à l'interface principale.

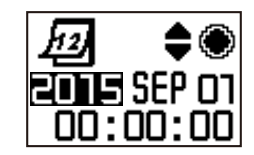

# <span id="page-18-0"></span>**Présentation des modes**

,

Dans l'interface principale, appuyez sur le bouton  $\mathcal{Q}_\text{max}$  pour entrer dans l'interface de sélection de mode. Appuyez sur le bouton  $\mathcal{Q}_\text{max}$  ou  $\mathcal{P}$  pour sélectionner un mode quelconque; appuyez sur le bouton  $\odot$  pour accéder à l'interface principale du mode en cours.

6 modes sont disponibles : Mode film  $\Box$ , Mode photo cliché  $\Box$ , Mode d'enregistrement en boucle  $\Box$ , Mode intervalle film  $\Box$ , Mode film haute vitesse  $\Box$ 

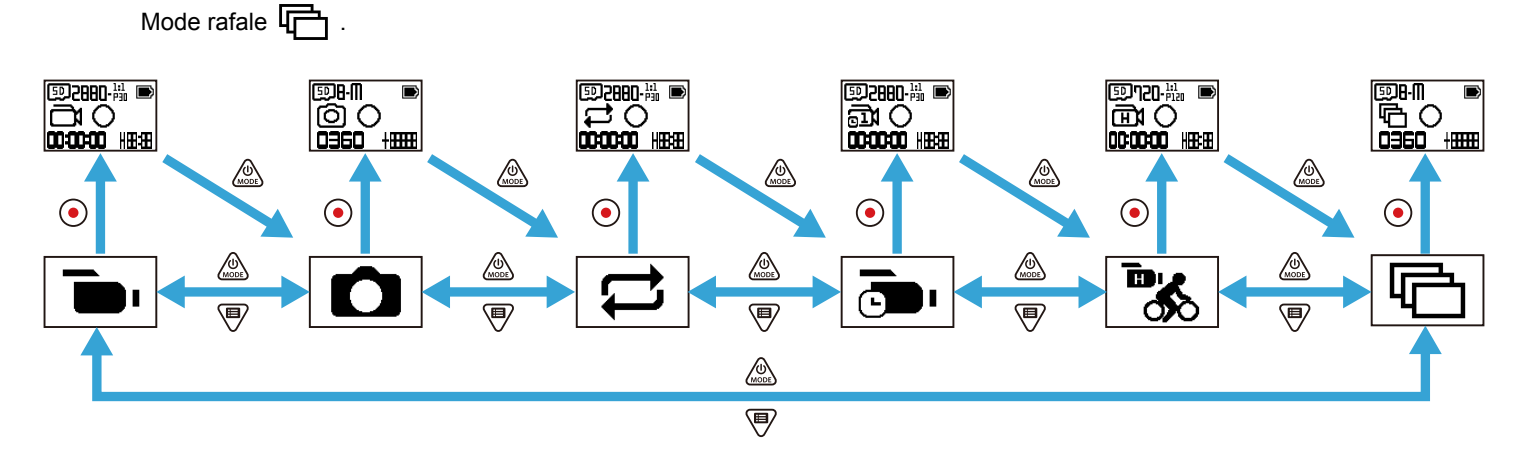

#### **Mode film**

Permet l'enregistrement vidéo. Il est adapté à l'enregistrement dans la plupart des conditions. Méthode d'utilisation :

Appuyez sur le bouton  $\odot$  pour démarrer l'enregistrement. Appuyez de nouveau sur le bouton  $\odot$  pour arrêter l'enregistrement.

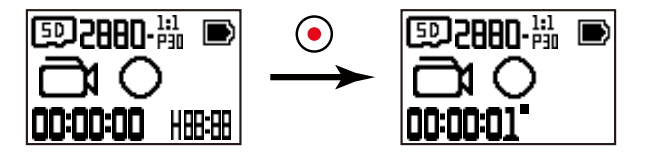

### <span id="page-19-0"></span> **Mode photo cliché**

Permet la prise de photos. Il est adapté à l'enregistrement dans la plupart des conditions. Méthode d'utilisation :

Appuyez sur le bouton  $\left( \bullet \right)$  pour la photo.

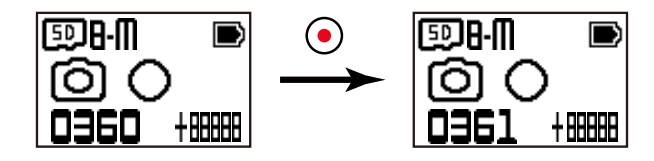

#### ■ Mode d'enregistrement en boucle  $\Box$

L'enregistrement en boucle se rapporte à l'enregistrement de séquences vidéo indépendantes par unités de 2 minutes. La caméra ne peut enregistrer que 60 minutes de vidéo à la fois au maximum. Si la durée de l'enregistrement dépasse 60 minutes, la nouvelle vidéo écrase automatiquement l'enregistrement précédent dans le dossier par tranches de 2 minutes. L'enregistrement est automatiquement arrêté si la durée d'un enregistrement unique dépasse 24 heures. Méthode d'utilisation :

Appuyez sur le bouton  $\odot$  pour démarrer l'enregistrement. Appuyez de nouveau sur le bouton  $\odot$  pour arrêter l'enregistrement.

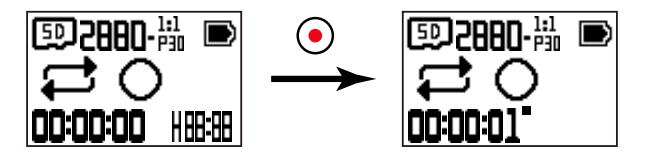

La durée d'enregistrement vidéo varie en fonction des différentes capacités de la carte mémoire et de la taille du film. Chaque fois que l'enregistrement en boucle est lancé, un nouveau dossier est généré.

#### ■ Mode intervalle film **b**

Le mode intervalle film permet l'enregistrement d'un intervalle de temps, et relie les trames entre elles pour présenter une vidéo condensée, ce qui prend généralement un long moment à réaliser.

Méthode d'utilisation :

Appuyez sur le bouton  $\odot$  pour démarrer l'enregistrement. Appuyez de nouveau sur le bouton  $\odot$  pour arrêter l'enregistrement.

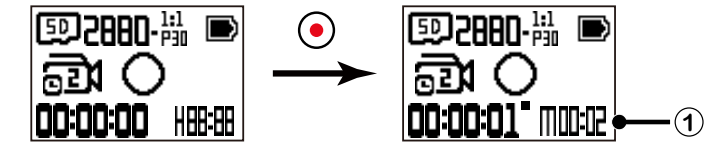

① indique les secondes du compte à rebours en cours

Ni l'enregistrement du son, ni la fonction de stabilisation d'image électronique (EIS) ne sont pris en charge.

# <span id="page-20-0"></span>■ Mode film haute vitesse <sup>■</sup>

Le produit prend des films ultra-rapides, et les rejoue avec la vitesse normale de 30fps. Méthode d'utilisation :

Appuyez sur le bouton  $\odot$  pour démarrer l'enregistrement. Appuyez de nouveau sur le bouton  $\odot$  pour arrêter l'enregistrement.

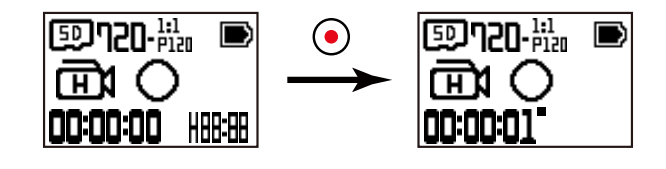

Le son ne peut pas être enregistré dans ce mode.

### ■ Mode rafale <sup>□</sup>

Permet la prise en continu de dix photos avant la mise en pause automatique. Méthode d'utilisation :

Appuyez sur le bouton  $\odot$  ; il s'arrête une fois que 10 photos ont été prises.

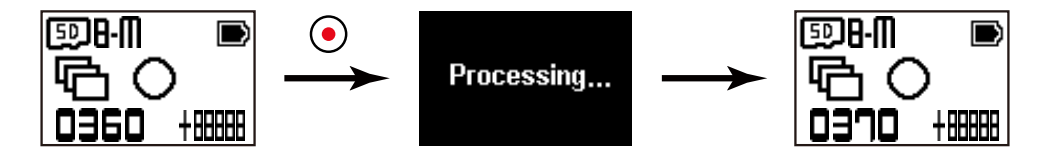

# <span id="page-21-0"></span>**Présentation du menu**

1. Dans l'interface principale, appuyez sur le bouton **厚** pour entrer dans l'interface du sous-menu. Il y a trois éléments : Paramètres de tous les modes de prise de vue

 $\sqrt{\frac{1}{\omega}}$  /  $\sqrt{\frac{1}{\omega}}$  /  $\sqrt{\frac{1}{\omega}}$  /  $\sqrt{\frac{1}{\omega}}$  /  $\sqrt{\frac{1}{\omega}}$ ), Paramètres généraux, Paramètres d'appairage de la télécommande. Appuyez sur le bouton  $\sqrt{\omega}$  ou  $\sqrt{\omega}$ pour sélectionner l'élément, puis appuyez sur le bouton  $\odot$  pour accéder à l'interface de réglage avancé correspondante.

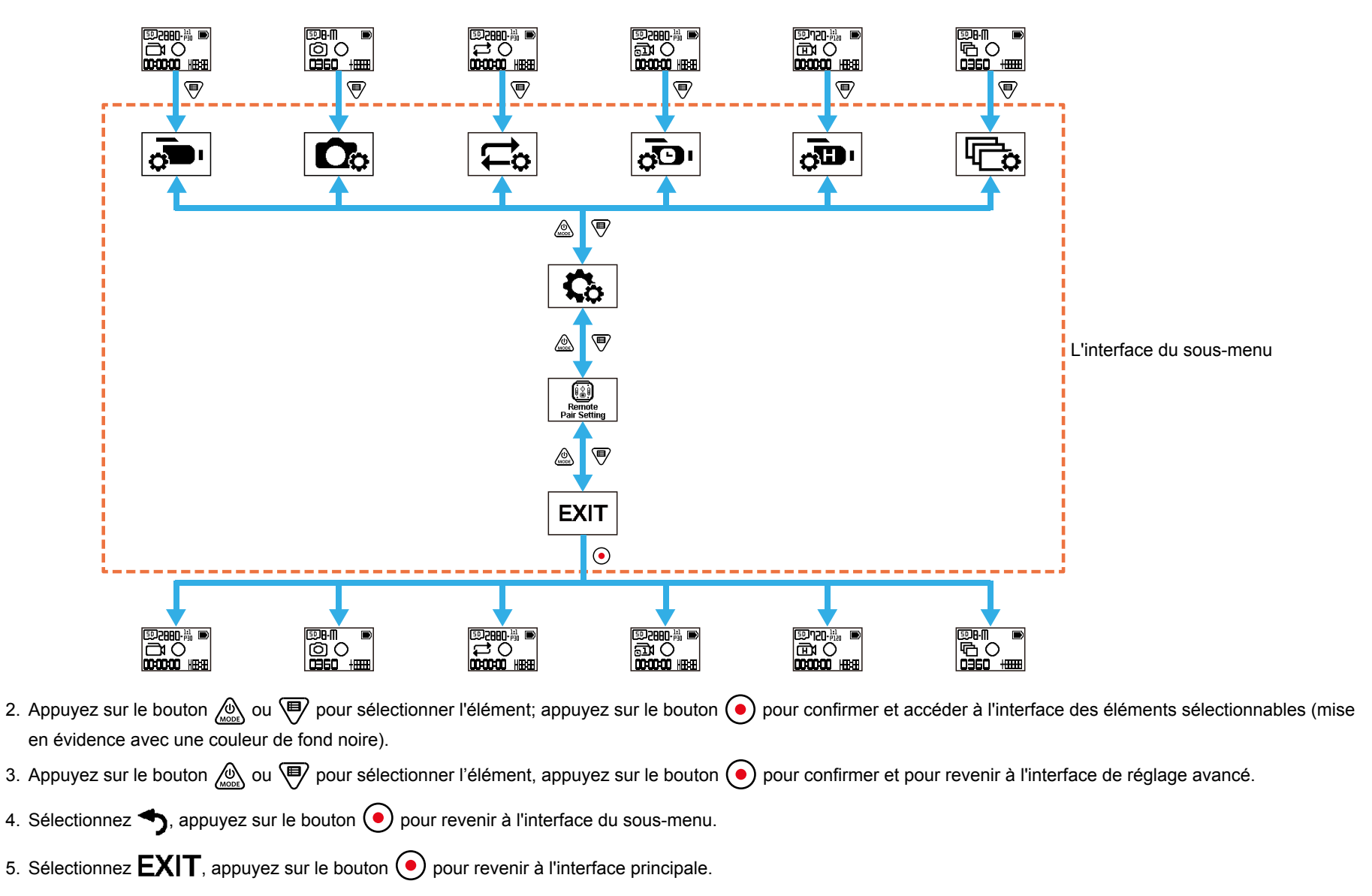

# <span id="page-22-0"></span>**Paramètres de tous les modes de prise de vue (** $\frac{1}{\sqrt{2}}$  **/**  $\frac{1}{\sqrt{2}}$  **/**  $\frac{1}{\sqrt{2}}$  **/**  $\frac{1}{\sqrt{2}}$  **/**  $\frac{1}{\sqrt{2}}$  **/**  $\frac{1}{\sqrt{2}}$  **/**  $\frac{1}{\sqrt{2}}$  **/**  $\frac{1}{\sqrt{2}}$  **/**  $\frac{1}{\sqrt{2}}$  **/**  $\frac{1}{\sqrt{2}}$  **/**  $\frac{1}{\sqrt{2}}$  **/ \frac{1}{\sqrt{**

Le paramétrage avancé pour chaque mode de prise de vue

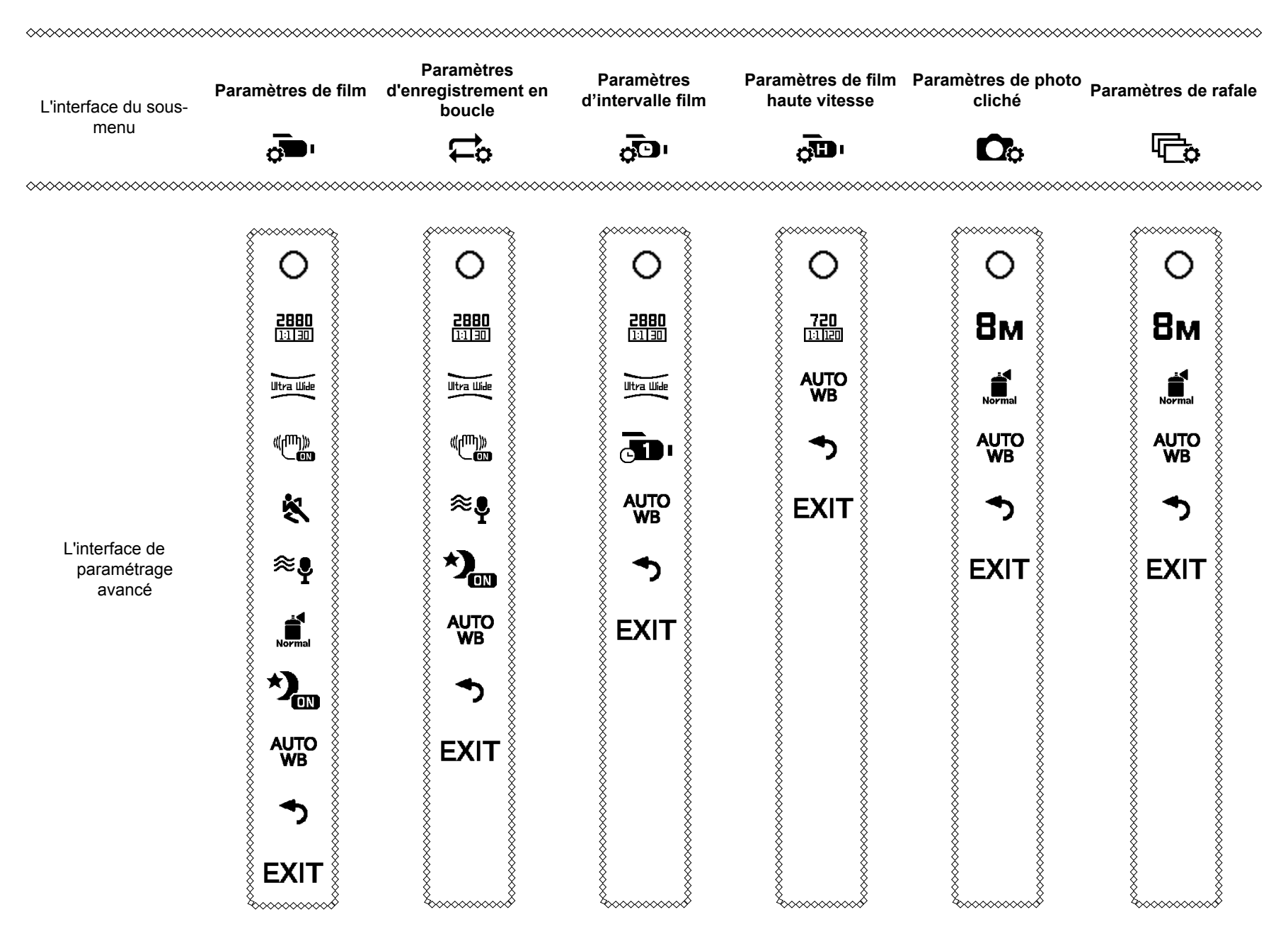

Prenons par exemple le menu de paramétrage de l'enregistrement; les façons d'utiliser le paramétrage des autres modes de prise de vue sont les mêmes que celle du menu de paramétrage de l'enregistrement.

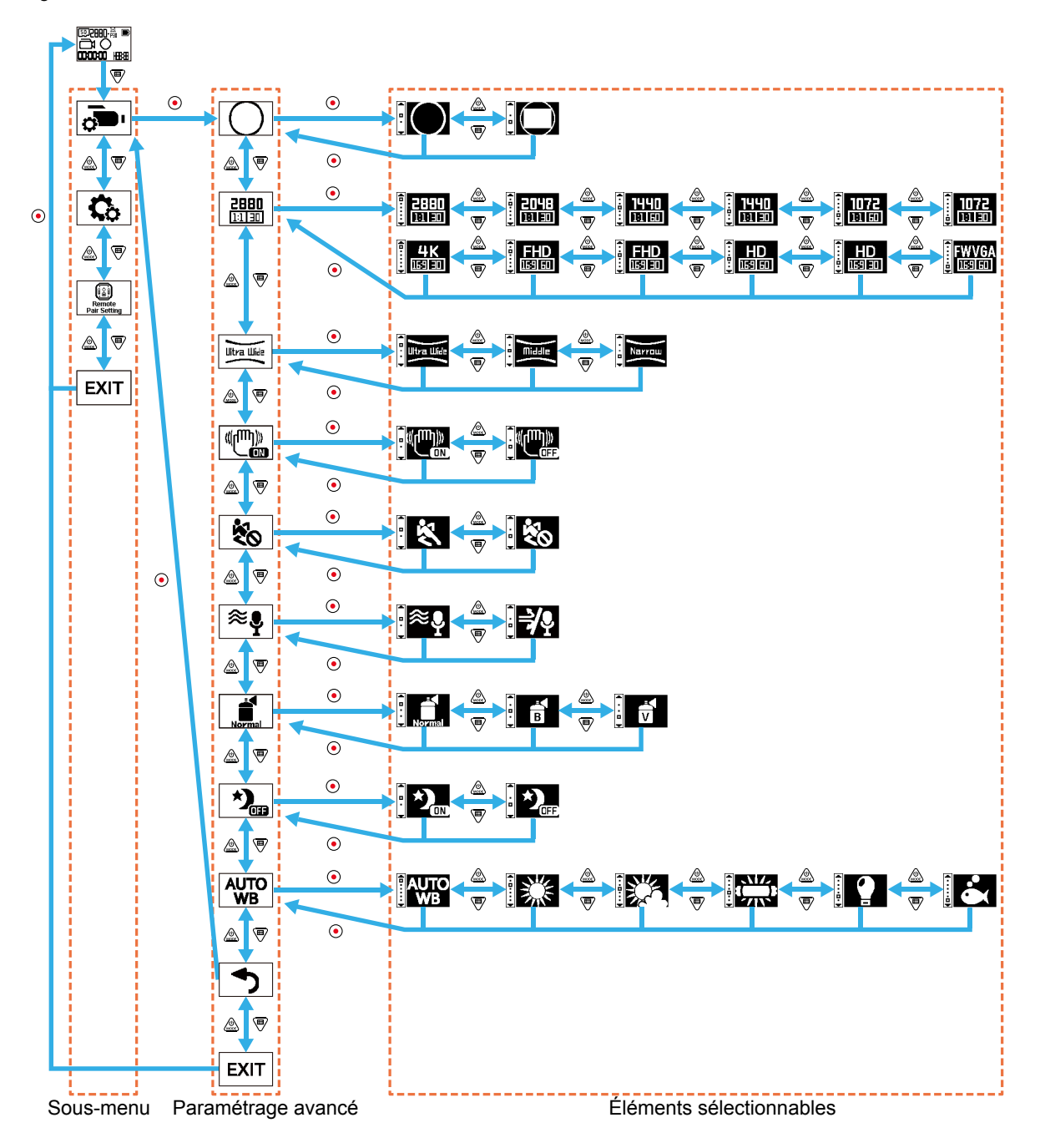

#### **Mode d'affichage**

Définit la forme de stockage des images.

Il y a 2 options :

 $\cdot$  Global

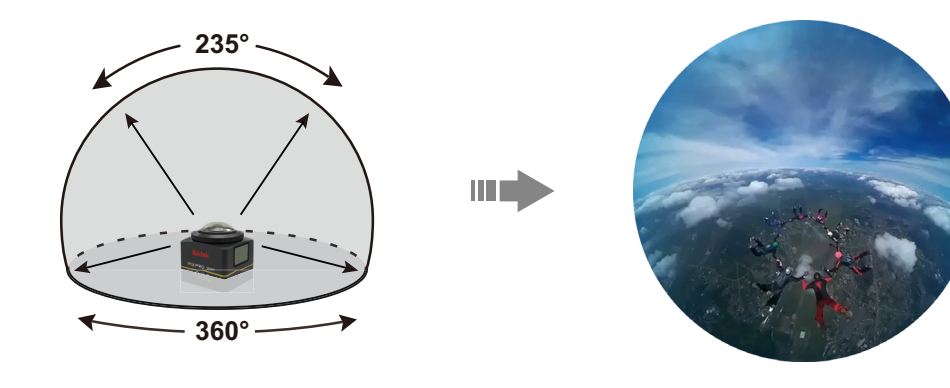

 $\cdot$  **Q** Avant

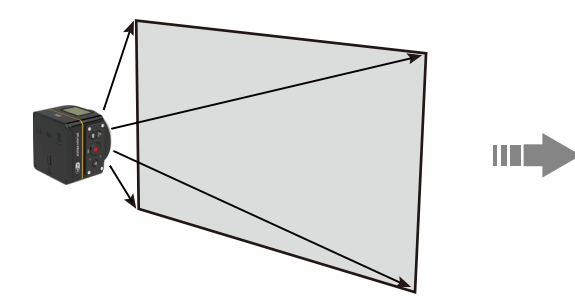

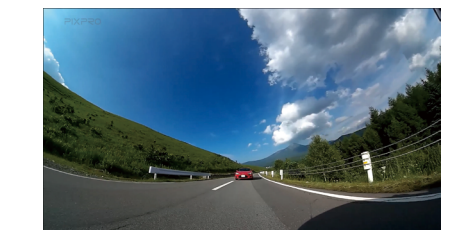

#### **Taille du film**

Définit la résolution vidéo. Il y a 15 options :

- $\frac{2880}{111130}$  2880×2880 (30fps)(1:1)
- $\frac{2048}{11130}$  2048×2048 (30fps)(1:1)
- $\frac{1440}{11150}$  1440×1440 (60fps)(1:1)
- $\frac{1440}{11130}$  1440×1440 (30fps)(1:1)
- $\frac{1072}{111160}$  1072×1072 (60fps)(1:1)
- $\frac{1072}{111110}$  1072×1072 (30fps)(1:1)
- $\frac{4K}{\ln 9}$  3840×2160 (30fps)(16:9)
- $\frac{FHD}{\frac{[F3][F]}{[F4][F]}}$  1920×1080 (60fps)(16:9)
- $\frac{FHD}{\sqrt{H} \cdot 1920 \times 1080}$  (30fps)(16:9)
- $\frac{HD}{EB = 1280 \times 720}$  (60fps)(16:9)
- $\frac{HD}{EB[14]}$  1280×720 (30fps)(16:9)
- $FWVGA$  848×480 (60fps)(16:9)
- $\frac{720}{\ln 1020}$  720×720 (120fps)(1:1)
- $\frac{HD}{EB120}$  1280×720 (120fps)(16:9)
- $FWVGA$  848×480 (240fps)(16:9)

Les options sélectionnables sont différentes selon les différents modes, veuillez vous référer à l'utilisation réelle.

Lorsque le mode d'affichage est réglé sur  $\bigcirc$ , seuls les choix ayant une échelle de dimensions de 1:1 sont affichés; lorsque le mode d'affichage est réglé à  $\bigoplus$ , seuls les choix ayant une échelle de dimensions de 16:9 sont affichés.

Lorsque vous sélectionnez <sup>4K</sup><sub>nsam</sub> pour enregistrer, si l'élément de lentille est orienté vers une lumière intense, un effet de rayonnement peut se produire.

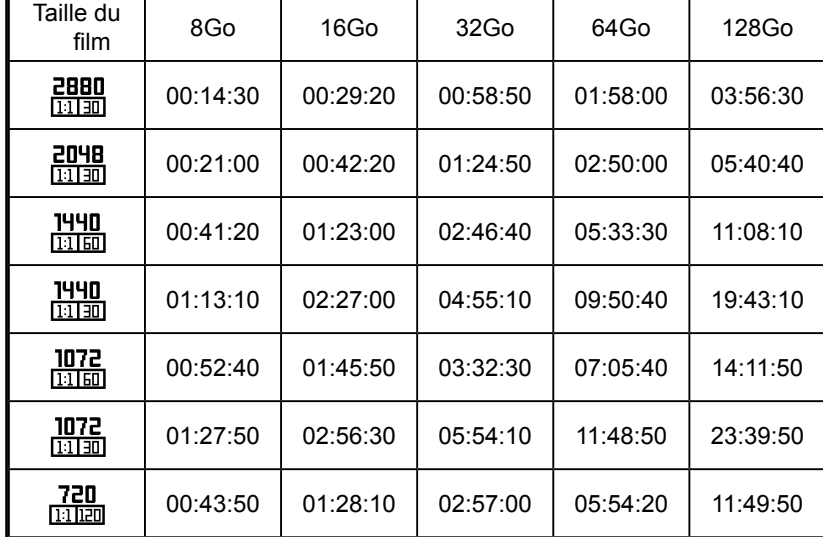

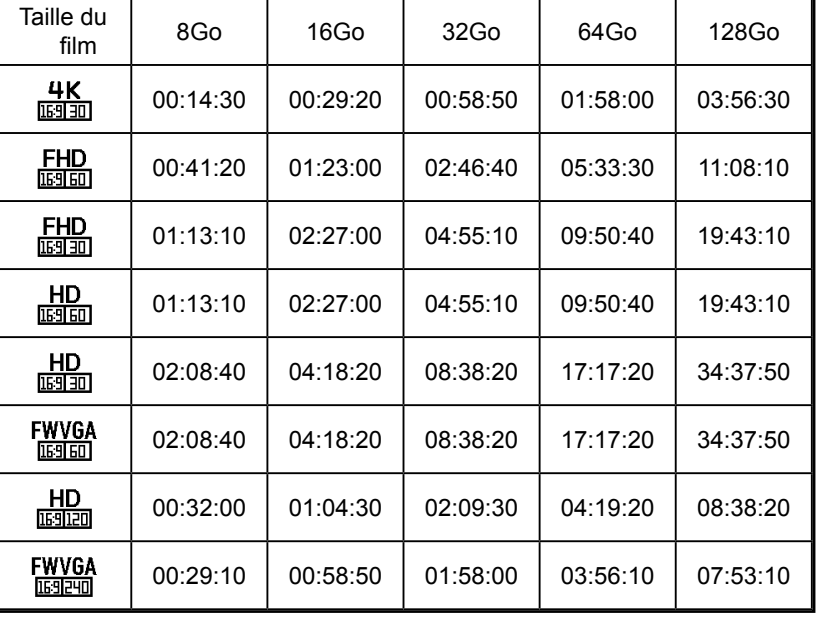

Le temps d'enregistrement maximum :

#### **Champ de vue**

Le champ de vue représente l'angle de réception de l'image pour le produit.

#### Il y a 3 options :

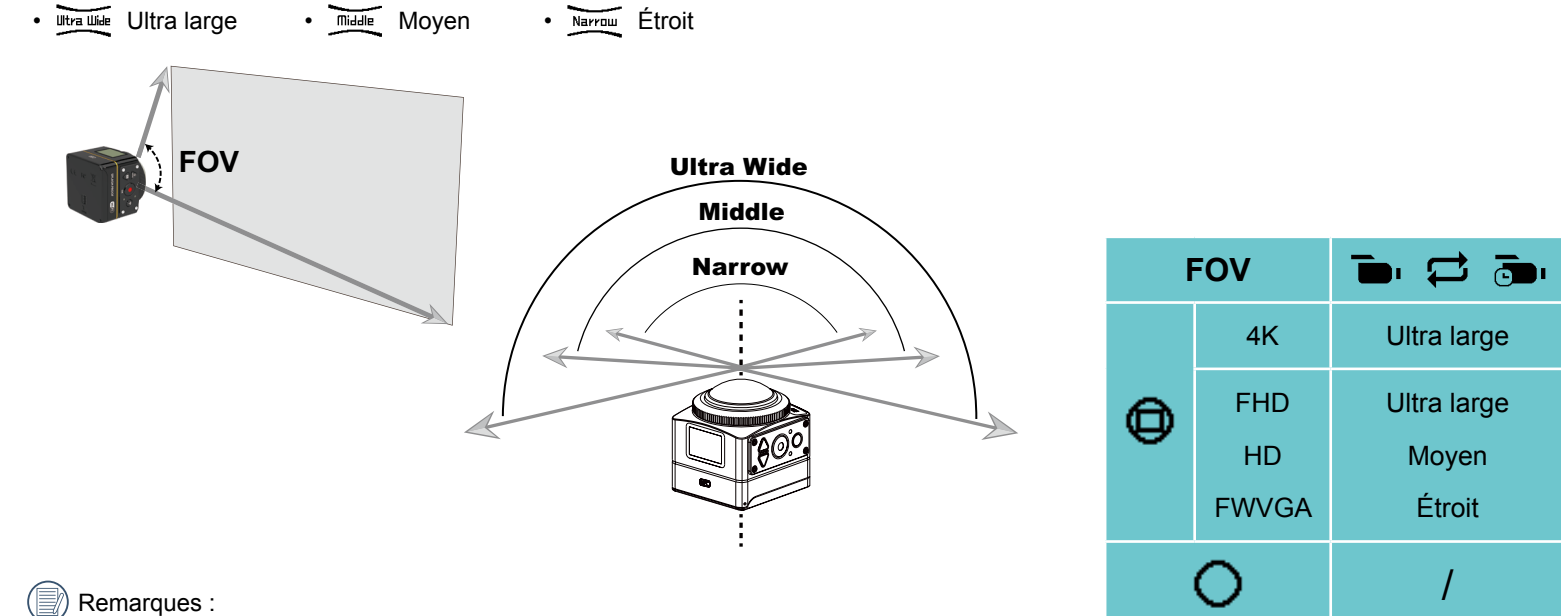

- - 1. Cette fonction peut être réglée uniquement en mode avant.
	- 2. Cette fonction ne peut être réglée que dans les modes d'enregistrement, d'enregistrement en boucle et d'enregistrement sur détection de mouvement.
	- 3. Quand  $\frac{4K}{\frac{[E5130]}{2}}$  est réglé, l'angle visuel ne peut être défini que sur  $\frac{K}{\frac{[E5166]}{2}}$ .

#### **EIS**

Permet de régler la fonction de stabilisation électronique de l'image (EIS). Il y a 2 options :

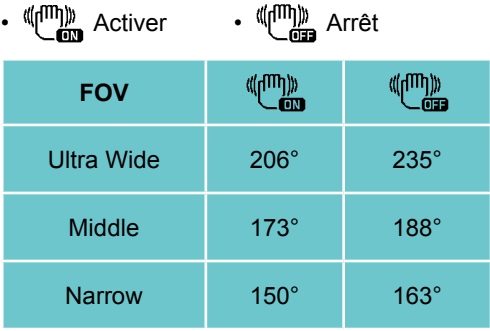

/

 $\mathbf{\Omega}$ 

昼

க்

#### **I**I Intervalle film

Permet de régler la durée d'enregistrement.

Il y a 6 options :

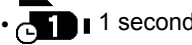

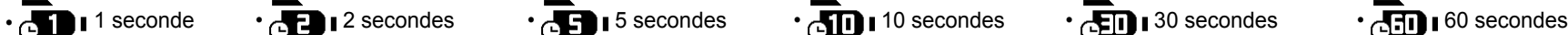

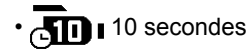

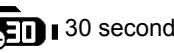

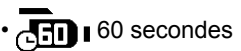

#### **Détection de mouvement**

La détection de mouvement signifie que si le produit détecte des objets en mouvement qui entrent dans le champs, il démarre automatiquement l'enregistrement. Pendant le processus d'enregistrement, s'il n'y a aucun objet en mouvement détecté pendant 10 secondes consécutives, l'enregistrement se met en pause automatiquement.

Il y a 2 options :

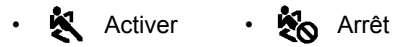

Méthode d'utilisation :

- 1. Sélectionnez  $\mathbf{\hat{X}}$ , et revenez à l'interface principale.
- 2. L'écran affiche l'icône « Appuyez sur le bouton ⊙ pour activer. Si le produit détecte des objets en mouvement, il démarre automatiquement l'enregistrement.
- 3. Le produit arrête l'enregistrement quand l'image ne change pas pendant 10 secondes. Lorsque l'image change à nouveau, le produit redémarre automatiquement l'enregistrement, et un nouveau fichier vidéo est généré après chaque pause et redémarrage.

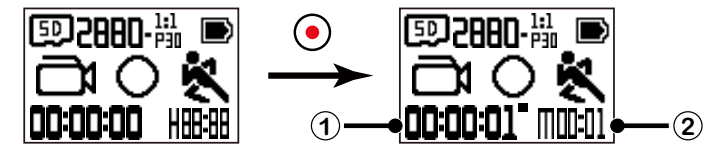

① indique la durée totale d'enregistrement ② indique le temps total d'activation de la détection de mouvement

4. Appuyez de nouveau sur le bouton  $\odot$  pour arrêter l'enregistrement et la détection.

#### **Coupure du vent**

La coupure du vent se réfère à la réduction du bruit provoqué par le vent. Il y a 2 options :

•  $\approx$  8 Activer •  $\Rightarrow$  Arrêt

#### **Couleur**

Permet de définir la couleur de l'image. Il y a 3 options :

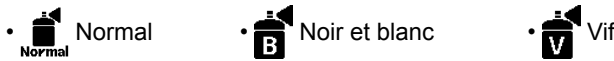

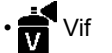

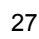

#### **Vue nocturne**

Lors de la prise de nuit ou dans l'obscurité, l'activation de cette fonction permet d'd'améliorer la luminosité de l'image.

Il y a 2 options :

 $\cdot$   $\star$  Activer  $\cdot$   $\star$  Arrêt

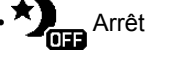

Remarque quant à l'utilisation de cette fonction :

Dans un environnement lumineux, l'image peut être trop lumineuse.

Une baisse du nombre de trames peut se produire.

Il est recommandé d'utiliser un trépied pour éviter les images floues.

#### **Balance des blancs**

La balance des blancs signifie que l'utilisateur ajuste la température de couleur sous différentes sources de lumière afin de s'assurer que les couleurs sont reproduites correctement.

Il y a 6 options :

• AUTO Balance des blancs automatique • We Lumière du jour • We Nuageux • TIM Fluorescent • Incandescent • Sous l'eau

Lorsque la fonction de vue nocturne est activée, la balance des blancs se règle sur **AUTO** automatiquement.

#### **Taille de la photo**

Définit la résolution photo.

Il y a 3 options :

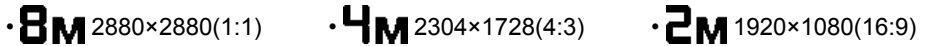

Nombre de photos pouvant être stockées :

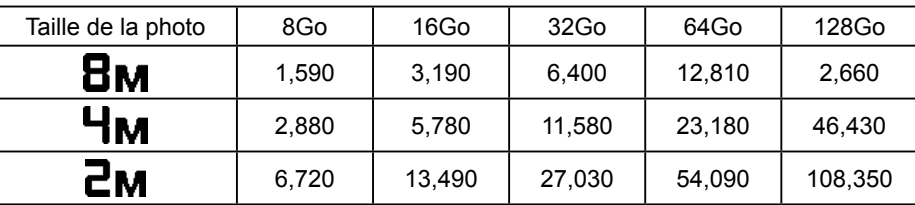

# <span id="page-29-0"></span>**Paramètres généraux**

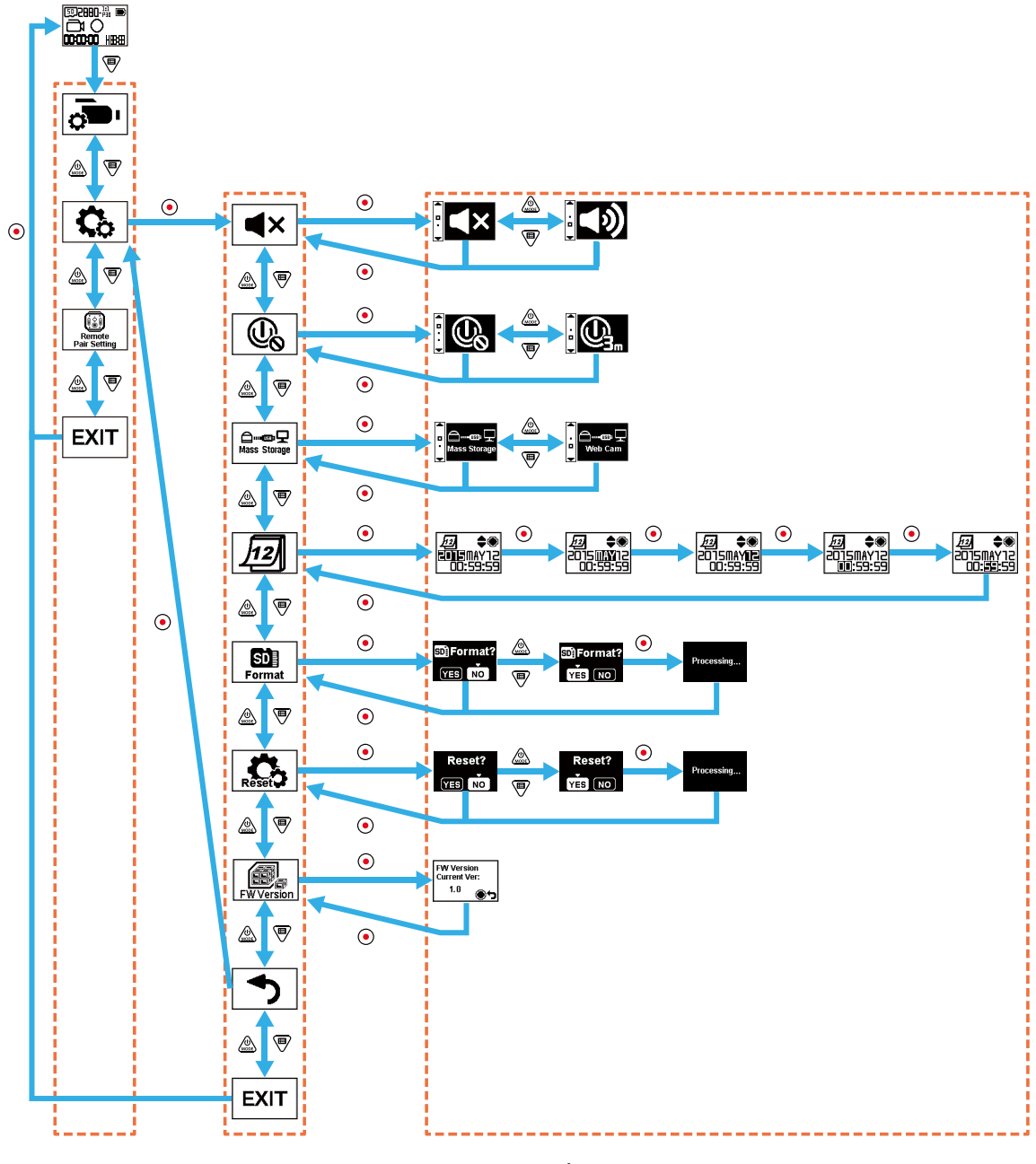

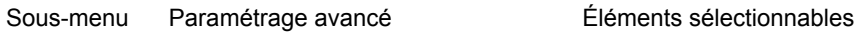

#### **Volume**

Permet de régler le volume du produit. Il y a 2 options :

 $\cdot$  (1) Activer  $\cdot$  ( $\times$  Arrêt

#### **Arrêt**

Lorsque cette fonction est activée, si aucune action n'est prise dans un laps de temps donné (sauf pendant l'enregistrement ou la connexion au Wi-Fi), le produit est automatiquement arrêté.

Il y a 2 options :

•  $\mathbb{Q}_1$  3 minutes •  $\mathbb{Q}_0$  Arrêt

#### ■ Mode de connexion USB

Le mode de connexion du câble Micro USB à l'ordinateur est défini. S'il y a besoin de lire ou d'enregistrer des vidéos, veuillez sélectionner "Mass Storage". S'il y a besoin de s'en servir comme caméra vidéo de chat (Skype), veuillez sélectionner "Web Cam".

Il y a 2 options :

•  $\bigoplus_{\text{Mass}}$  stockage de masse  $\bigoplus_{\text{Webcam}}$  webcam

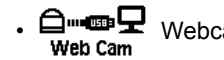

Lorsque la webcam est utilisée, l'alimentation ne peut être fournie que par la batterie, donc une batterie complètement chargée est recommandée.

# **Date / Heure 12**

Permet de régler la date et l'heure du produit.

- 1. L'affichage présente l'écran de réglage de la date et de l'heure, "Année Mois Jour Heure : Minutes : Secondes";
- 2. L'élément à régler est mis en évidence avec une couleur de fond noire, appuyez sur la bouton  $\binom{6}{\text{mod}}$  pour ajuster la valeur, appuyez sur le bouton  $\binom{6}{\text{mod}}$  pour confirmer;
- 3. Après ajustement de la valeur de « Minutes », appuyez sur le bouton  $\odot$  pour accéder à l'interface de paramétrage avancé.

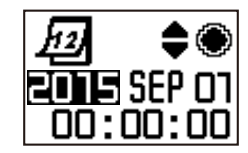

#### <span id="page-31-0"></span>**SDE Format**   $F<sub>orma</sub>$

Le formatage permet d'effacer toutes les données stockées sur la carte mémoire.

Il y a 2 options :

 $\cdot$  YES Confirmer  $\cdot$  NO Annuler

Si vous sélectionnez YES, appuyez sur le bouton  $\odot$  pour lancer le formatage et revenir à l'interface de paramétrage avancé une fois terminé.

**Réinitialiser les paramètres** 

Réinitialiser les paramètres permet de récupérer tous les paramètres du produit avec leurs valeurs par défaut (sauf la date et l'heure). Il y a 2 options :

 $\cdot$  YES Confirmer  $\cdot$  NO Annuler

Si vous sélectionnez YES, appuyez sur le bouton  $\odot$  pour lancer la réinitialisation et revenir à l'interface de paramétrage avancé une fois terminé.

■ Version FW (firmware)  $\left[\begin{matrix} \boxed{30} \\ \frac{1}{200} \end{matrix}\right]$ 

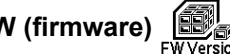

Version FW permet d'afficher la version actuelle. Appuyez sur le bouton  $\odot$  pour revenir à l'interface de paramétrage avancé.

Quand une nouvelle version est stockée sur la carte mémoire, le firmware (microprogramme) peut être mis à jour.

Il y a 2 options :

 $\cdot$  YES Confirmer  $\cdot$  NO Annuler

Si vous sélectionnez  $YES$ , appuyez sur le bouton  $\odot$  pour lancer la mise à jour et le produit s'éteint automatiquement une fois terminé.

 Si l'avertissement de batterie faible est affiché, rechargez la batterie avant de mettre à jour le firmware.

# **Paramètres d'appairage de la télécommande**

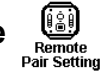

Permet de régler l'appairage de la télécommande. Il y a 3 options :

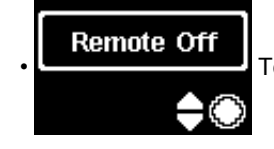

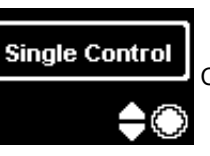

Télécommande éteinte  $\cdot$  Le Le Le Le Le Le Le Le Le Le Commande unique  $\cdot$  Le Le Le Commande multiple

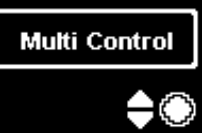

### <span id="page-32-0"></span>**Télécommande**

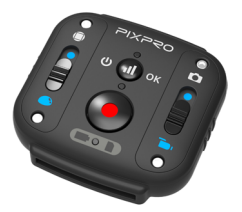

Une télécommande peut être utilisée pour commander à distance l'appareil sur une longue distance.

La télécommande est optionnelle. Si vous en avez besoin, contactez le revendeur local pour l'acheter ou rendez-vous sur le site http://kodakpixpro.com pour les détails du service clients.

Vous pouvez porter la télécommande à votre poignet pour effectuer un contrôle sut une longue distance de la caméra à l'aide de la télécommande.

#### **Aspect de la télécommande**

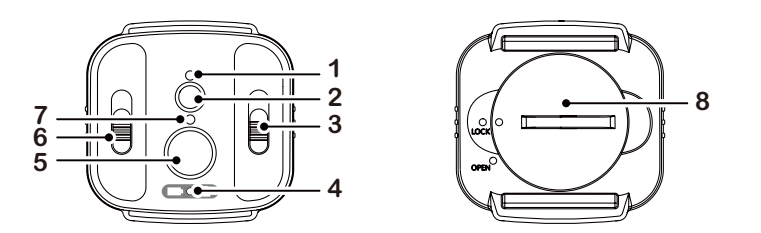

- 1. Voyant de signal
- 2.  $\Box$  Bouton de test de signal
- 3. Commutateur de mode de prise de vue
- 4. Voyant batterie / carte mémoire
- 5. Enregistrement / bouton de prise de vue
- 6. Commutateur de mode avant / global
- 7. Voyant d'état de prise de vue
- 8. Couvercle de la batterie

#### **Caractéristiques**

Modèle : RR-BK01 Dimensions : 47×48×13,7mm Poids : 27g (batterie comprise) Étanchéité : 5m (16 pieds) Résistance aux chocs : 2m (6,5 pieds) Herméticité à la poussière : IP6X Température : -10 à 40°C Humidité : 0~90% Pile : pile bouton CR2450

#### **Installation de la pile :**

Ouvrir la plaque qui recouvre la pile avec l'outil accessoire inclus, Utiliser dans le sens sense inerse des aiguilles. Insérez la pile avec l'anode vers le haut. Remettre en place la plaque qui recouvre la pile et tourner dans le sens horaire pour verrouiller en position.

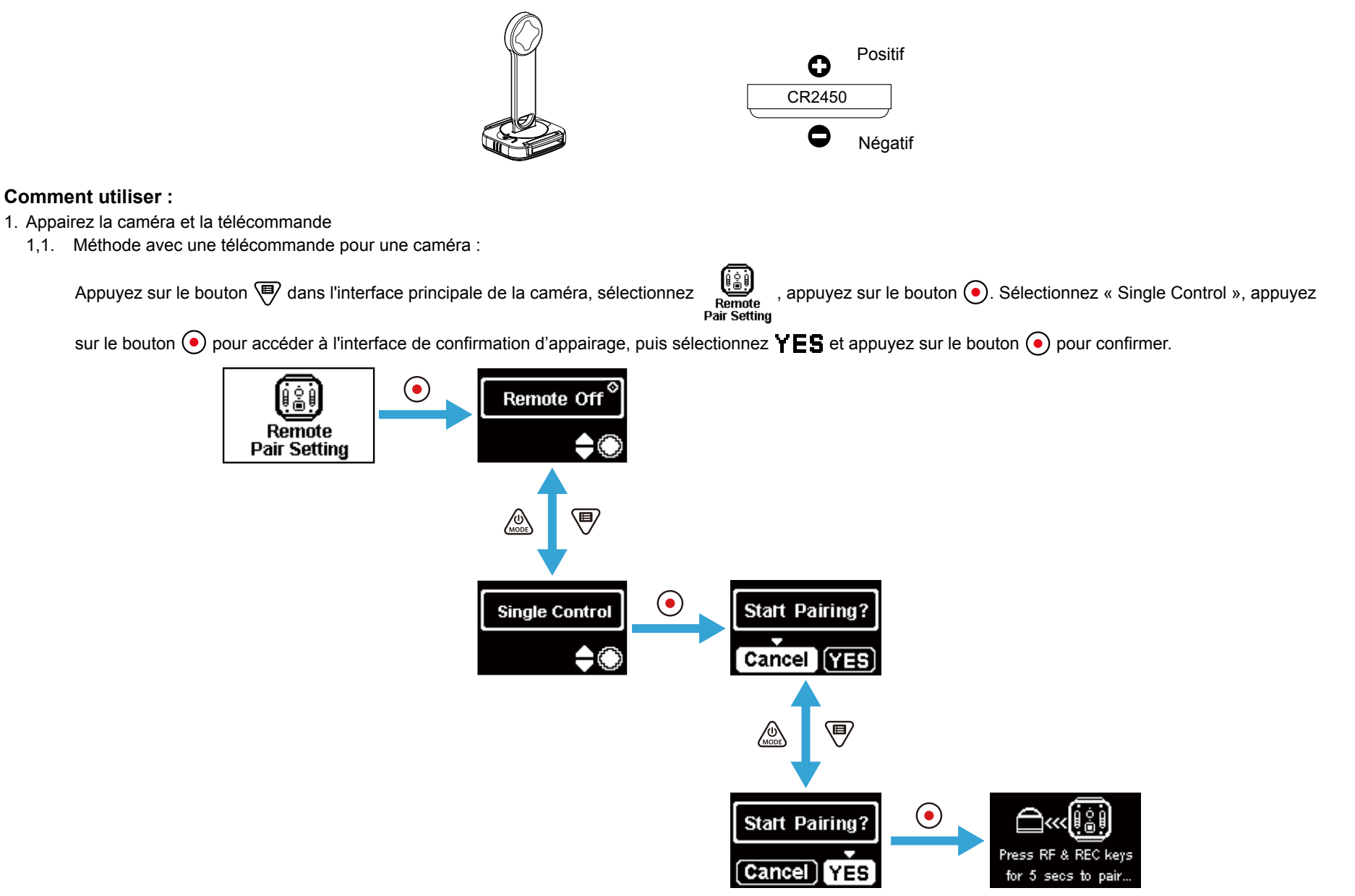

Appuyez et maintenez les boutons (ii) et (·) de la télécommande simultanément jusqu'à ce que l'appairement soit réussi.

Pendant l'appairage, la télécommande doit être au plus proche de la caméra.

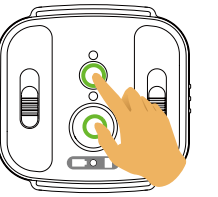

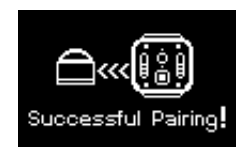

1,2. Méthode avec une télécommande pour plusieurs caméras :

Dans l'interface principale de la caméra, appuyez sur le bouton (■, sélectionnez (وَيُهْلُهِ , appuyez sur le bouton (●, sélectionnez « Multi Control », appuyez sur le bouton (● , sélectionnez « Multi Control », appuyez s

sur le bouton  $\odot$  pour entrer dans l'interface de configuration du canal, sélectionnez un canal quelconque, appuyez sur le bouton  $\odot$  pour entrer dans l'interface « Start Pairing? », puis, sélectionnez  $YES$ , appuyez sur le bouton  $\odot$  pour confirmer.

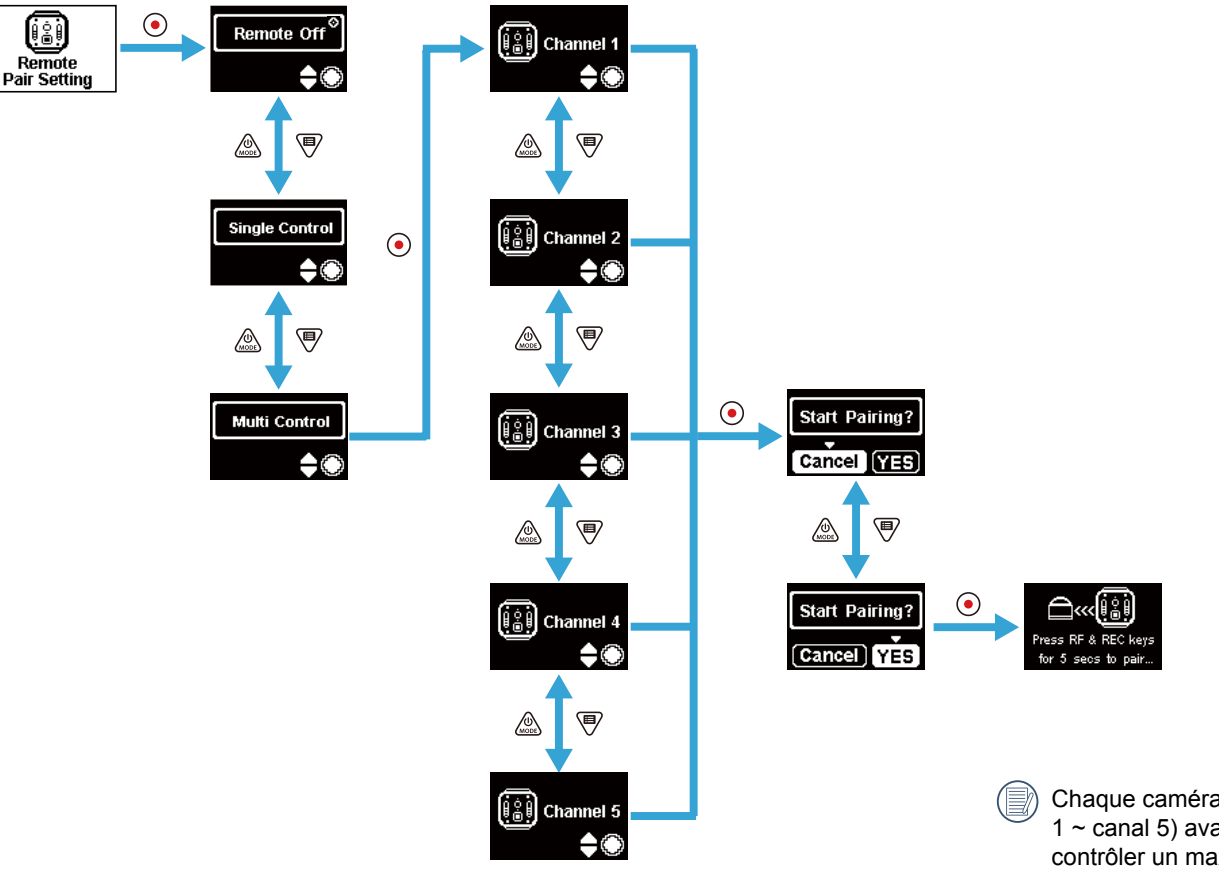

Chaque caméra doit être réglée sur le même canal (canal 1 ~ canal 5) avant l'appariement. Une télécommande peut contrôler un maximum de 5 caméras à la fois.

Répétez la configuration ci-dessus pour chaque caméra.

Appuyez et maintenez les boutons (iii) et o de la télécommande en même temps jusqu'à ce que l'appairement soit réussi.

Pendant l'appairage, la télécommande doit être au plus proche de la caméra.

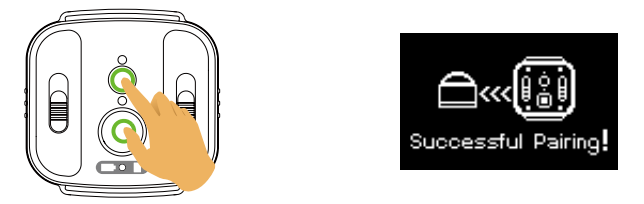

Pour les caméras appariées avec succès, il est recommandé de retirer la batterie (elle se déconnecte sauf si vous réinitialisez la caméra ou si vous l'arrêtez dans l'interface « Remote Off », sinon elle ne se déconnecte pas) pour empêcher la caméra appariée de dysfonctionner lors du processus d'appariement.

2. Réglez le mode de prise de vue souhaité (mode film pu mode photo cliché ) et le mode d'affichage (Global ou Avant ).

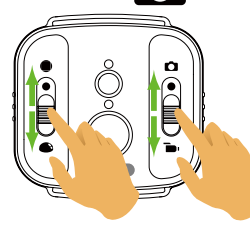

Les autres paramètres sont réglés comme les paramètres actuels de la caméra dans le même mode.

3. Appuyez sur le bouton  $\odot$  de la télécommande pour démarrer la prise de vue ou l'enregistrement, puis appuyez de nouveau sur le bouton  $\odot$  pour arrêter l'enregistrement.

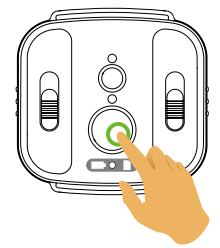

4. Pour cesser d'utiliser la télécommande, appuyez simplement sur le bouton  $\odot$  de l'interface « Remote Off ».

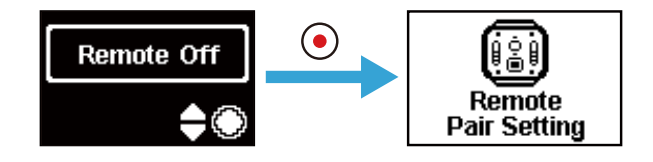

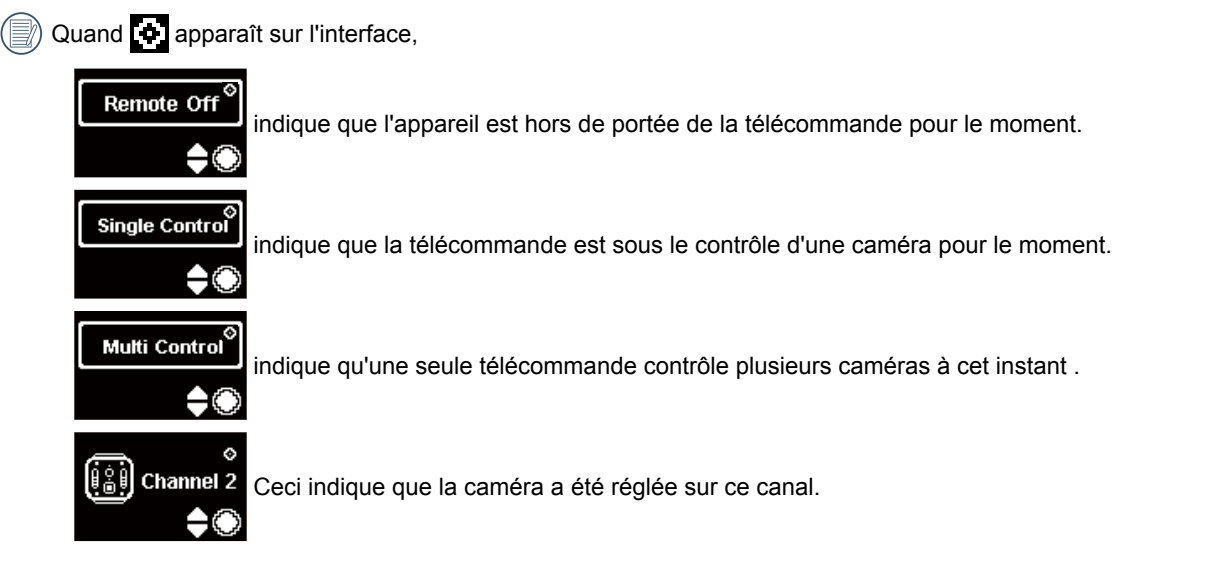

**En cas d'appairage réussi entre la caméra et la télécommande (la caméra est capable de mémoriser la télécommande appairée avec succès la dernière fois) :**

- 1. Si la caméra est hors tension, elle est allumée et démarre l'enregistrement en appuyant sur le bouton  $\textcircled{\bullet}$  de la télécommande.
- 2. La mise sous tension de la caméra ou l'appairage réussi de la télécommande se testent en appuyant sur le bouton  $(\mathbf{d})$ . La caméra est mise hors tension en appuyant et en maintenant le bouton  $\overline{u}$  (plus de 1,5 secondes).
- 3. Quand le bouton ( $\bigcirc$ ) de la télécommande est pressé pour lancer l'enregistrement ou la prise de vue, la caméra fonctionne avec le paramétrage actuel de la télécommande.

Si la caméra a été mise hors tension pendant plus de 6 heures, il est impossible de l'allumer directement avec la télécommande.

#### **Description de l'état des voyants :**

- 1. Si l'appairage réussit, le voyant de signal devient vert.
- 2. Si l'appairage échoue, le voyant de signal devient rouge.
- 3. Pendant l'enregistrement ou la prise de vue par télécommande, le voyant d'état de prise de vue devient orange. Lors de l'utilisation de la « Multi Control », le voyant d'état de prise de vue n'est pas éclairé.
- 4. Lorsque le niveau de batterie de la caméra est inférieur à 25% ou lorsque la carte mémoire est pleine, le voyant de batterie / carte mémoire devient rouge.

#### **Précautions : :**

- 1. Si la connexion Wi-Fi (NFC), HDMI ou la connexion ordinateur de la caméra sont déjà activées, la fonction de télécommande est indisponible.
- 2. Quand une seule caméra doit être commandée, la « Multi Control » n'est pas recommandée. Lors de l'utilisation de la « Multi Control », la portée effective de la télécommande peut être raccourcie.
- 3. La télécommande fonctionne dans la bande des 2,4GHz. Comme les fours à micro-ondes, les radios et les radios amateurs utilisent également la même modulation de fréquence, il est possible de générer des interférences radio.
- 4. Avant d'utiliser la télécommande, assurez-vous il n'y a pas d'autres appareils électroniques ni de stations radio, etc. alentours. Veuillez l'utiliser dans un environnement avec une meilleure perméabilité et dégagé de tout obstacle.
- 5. Les interférences radio ainsi que d'autres raisons peuvent entraîner un dysfonctionnement de la télécommande. Faites attention à l'état réel de la caméra lors de l'utilisation de la télécommande.

# <span id="page-38-0"></span>**Interface Micro USB**

### **Recharge**

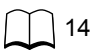

#### **Utilisation d'une alimentation externe**

En cas de batterie faible, ou quand une alimentation sur le long terme est nécessaire, une alimentation externe (adaptateur secteur, alimentation électrique de véhicule, alimentation portable ou autre unité d'alimentation) peut être utilisée à la place d'une batterie. Dès lors, le paramétrage des fonctions, de la photographie, et d'autres opérations peut être effectué.

Une fois allumé, utilisez le câble Micro USB pour connecter l'appareil à une alimentation externe. Une fois connecté à une alimentation externe, «  $\blacksquare$ ) » s'affiche sur l'écran LCD.

Une fois éteint, utilisez le câble Micro USB pour connecter l'appareil à l'alimentation externe. Appuyez et maintenez le bouton  $\otimes$  pour mettre sous tension. Une fois

connecté à une alimentation externe, « **[10]** » s'affiche sur l'écran LCD.

Exigences pour l'alimentation externe : alimentation en sortie de 5 V, courant de sortie de 1 A.

Insérez la batterie dans la caméra avant d'utiliser une alimentation externe pour recharger.

#### **Transmission des données**

Utilisez le câble Micro USB pour connecter la caméra à un ordinateur et copier des fichiers depuis la caméra vers l'ordinateur. Les étapes sont les suivantes :

- 1. Réglez le mode de connexion USB sur  $\Box$  mass starage dans le menu de la caméra.
- 2. Utilisez le câble Micro USB pour raccorder l'ordinateur (allumé) à la caméra (allumée). Pendant la connexion, la caméra affiche «  $\frac{1}{\sqrt{2}}$  », et l'ordinateur détecte

automatiquement la caméra.

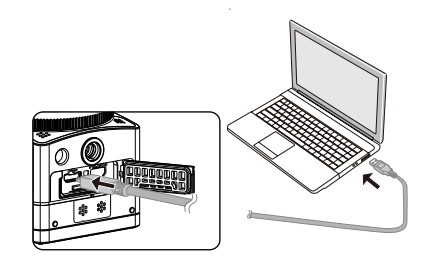

3. Ouvrez le dossier de la caméra sur l'ordinateur pour copier vos fichiers vers l'ordinateur. Une fois la transmission terminée, veuillez débrancher le câble USB de façon sûre, en fonction des paramètres de l'ordinateur.

4. La caméra est éteinte automatiquement lorsque le câble Micro USB est débranché.

La version du système d'exploitation de votre ordinateur doit être Mac OS X10.9 et supérieur, ou Windows 7 et supérieur.

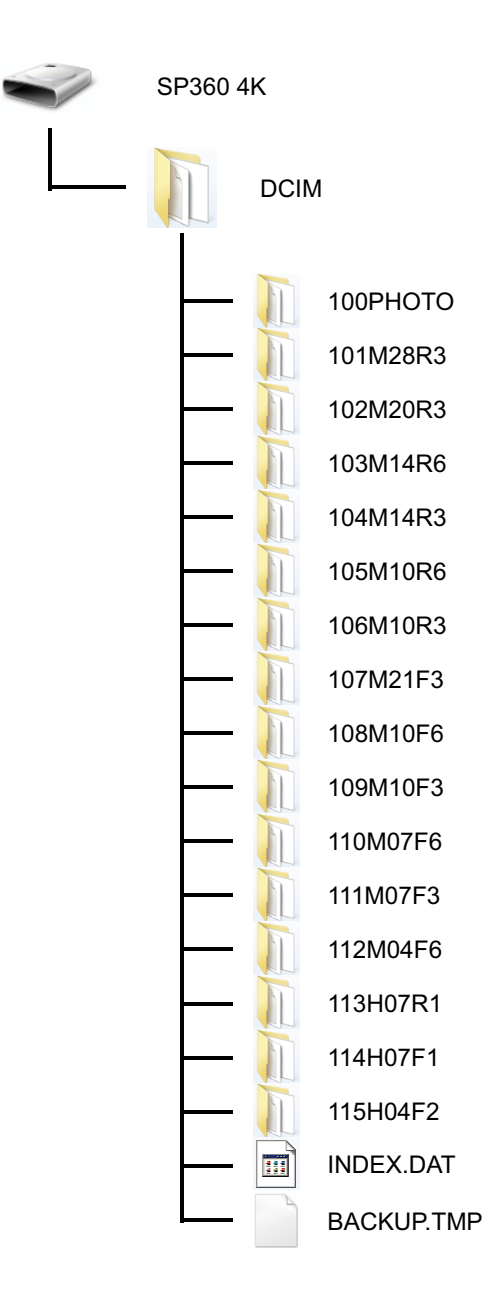

La structure de dossiers d'une carte microSD sur laquelle cet appareil a effectué des enregistrements est la suivante.

Exemple de structure de dossiers d'une carte microSD :

- Numéros de dossiers allant de 100 à 999. Quatre ou huit caractères alphabétiques après un nombre à trois chiffres indiquent le type de fichier.
- **A. Images fixes au format JPEG** (Chaque dossier stocke un maximum de 999 images fixes)

**B~M. Fichiers films au format MP4** (Chaque dossier stocke un maximum de 99 fichiers) ([101\_0001.MP4], etc.)

B. 2880×2880/30p C. 2048×2048/30p D. 1440×1440/60p E. 1440×1440/30p F. 1072×1072/60p G. 1072×1072/30p

B

A

C

D

E

F

G H

I J

K

L

M

N

O P

Q

R

- H. 3840×2160/30p
- I. 1920×1080/60p
- J. 1920×1080/30p
- K. 1280×720/60p
- L. 1280×720/30p
- M. 848×480/60p

#### **N~P. Fichiers films à haute vitesse** (format MP4) ([113\_0001.MP4] etc.)

- N. 1/4 fois la vitesse normale (720×720/120p)
- O. 1/4 fois la vitesse normale (1280×720/120p)
- P. 1/8 fois la vitesse normale (848×480/240p)
- **Q~R. Fichiers administratifs**
	- La taille d'un fichier vidéo ne dépasse pas 4G ou la durée ne doit pas dépasser 30 minutes.
	- Lorsqu'un nouveau fichier est généré automatiquement pendant l'enregistrement, le processus d'enregistrement n'est pas interrompu.
	- L'enregistrement en mode intervalle film peut durer jusqu'à 72 heures.

 Les fichiers vidéo enregistrés par SP360 4K ne peuvent être lus par le programme d'application (Windows Media Player) fourni avec Windows7. Lisez-les en utilisant le programme d'application dédié pour SP360 4K.

#### <span id="page-40-0"></span>**Webcaméra**

Connectez le caméra et l'ordinateur par l'intermédiaire d'un câble micro USB et utilisez le caméra comme webcaméra.

1. Téléchargez les pilotes pour l'appplication "PIXPRO SP360 4K UVC" du site Web officiel et les installez sur l'ordinateur comme indiqué sur l'écran.

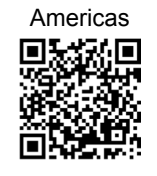

http://kodakpixpro.com/Americas/ support/downloads.php

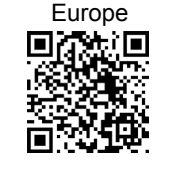

http://kodakpixpro.com/Europe/ support/downloads.php

2. Configurez la méthode de raccordement USB comme  $\Box$  du menu de caméra.

3. Connectez l'ordinateur (allumé) et le caméra (allumé) par l'intermédiaire d'un câble micro USB. Lors de la connexion, le caméra montre " weren n'e de l'ordinateur

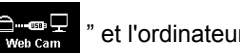

détecte le caméra automatiquement.

4. Ouvrez le logiciel visuel (Skype) dans l'ordinateur, et sélectionnez ''Options…'' des ''Outils''. Cliquez sur "Paramètres vidéo" et sélectionnez '' PIXPRO SP360 4K UVC '' comme dispositif d'entrée-vidéo. En cliquant sur '' Paramètres de webcaméra '', vous pouvez changer de divers paramètres.

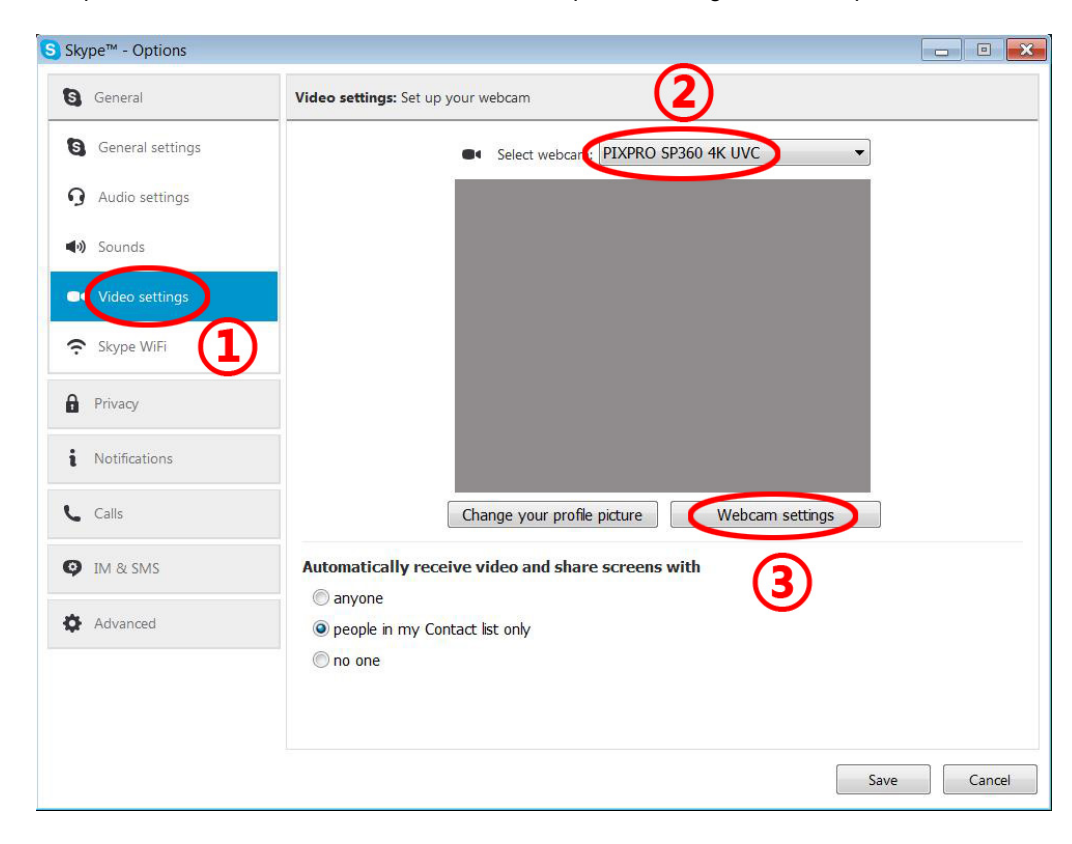

5. Changez les paramètres désirés et cliquez sur "OK" pour quitter.

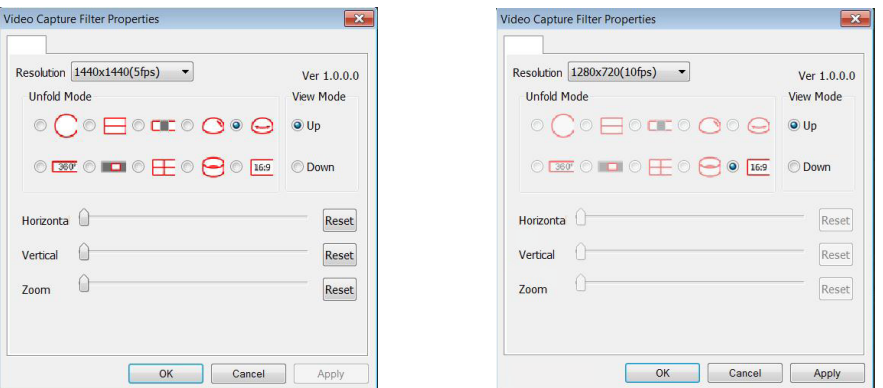

 Si vous choisissez une résolution de 1280\*720, l'image sera affichée à un rapport de 16 : 9.

Dans la liste de menu d'ajustement de position d'image, O représente disponible, et X c'est pour indisponible.

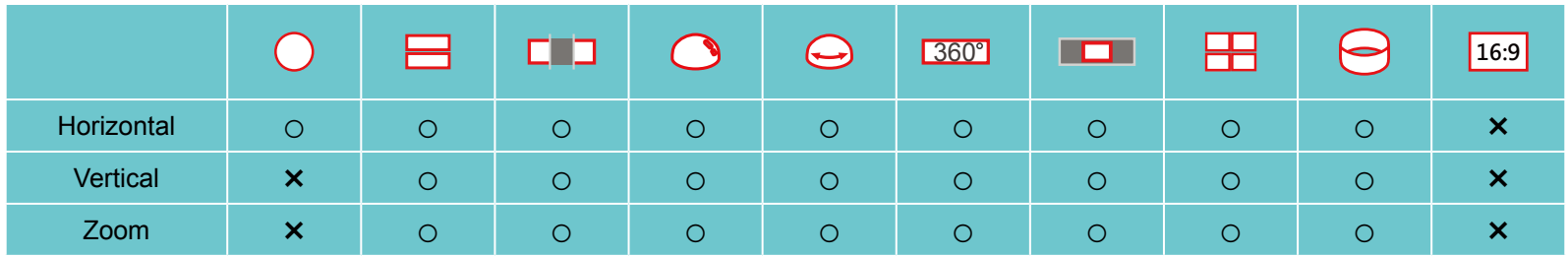

- Cette fonction soutient Windows 7 et OS plus élevé. (Le GPU doit soutenir Direct3D 10.)
- Logiciel visuel applicable : Skype™.
- Le webcaméra consomme l'énergie de la pile, ainsi nous vous recommandons d'utiliser des piles entièrement rechargées (En cas des piles entièrement rechargées et d'image HD, il peut fonctionner environ 6 heures.)
- La fonction de webcaméra n'est pas disponible si aucune pile n'est insérée dans le caméra. E
- E Lors de l'utilisation de mode de Webcaméra, le caméra peut seulement être connecté à l'interface d'USB à la configuration CDP, et il peut consommer l'énergie de la pile. (Connectez-vous à l'interface d'USB avec le caméra allumé.)

# <span id="page-42-0"></span>**Interface Micro HDMI**

La télévision (allumée) à la norme HDMI et la caméra (allumée) sont reliées par l'utilisation d'un câble Micro HDMI (acheté indépendamment).

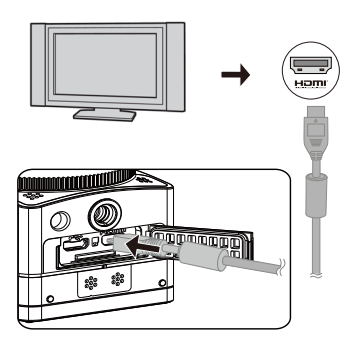

Une fois que la connexion a réussi, les documents des cartes mémoire de la caméra s'affichent sur le téléviseur, tandis que  $\overline{\text{HOM}}$  s'affiche sur la caméra.

#### **Les fonctions de prise de vue et de lecture peuvent être réalisées en utilisant la caméra :**

- 1. Appuyez sur le bouton  $\circled{?}$  pour basculer entre le mode de lecture vidéo, le mode de lecture des photos et le mode de prise de vue.
- 2. Appuyez sur le bouton  $\mathcal{Q}_\text{max}$  ou  $\mathcal{P}$  pour parcourir les documents dans les modes de lecture.
- 3. Appuyez sur le bouton  $\odot$  pour commencer la lecture et appuyez de nouveau sur le bouton  $\odot$  pour arrêter la lecture pendant la lecture des documents enregistrés.
- 4. Réglez les paramètres selon les besoins dans le menu, d'abord dans le mode de prise de vue, puis revenez à l'écran principal, appuyez sur le bouton  $\textcircled{\bullet}$  pour faire une prise de vue ou lancer l'enregistrement, puis appuyez de nouveau sur le bouton  $\odot$  pour arrêter l'enregistrement.

Sur l'écran de visualisation en direct, le débit de trames dépend de la taille de la vidéo ou de la photo.

Dans les états de paramétrage suivants, Pendant le processus d'enregistrement, il est impossible pour la caméra de réaliser une sortie HDMI en temps réel:

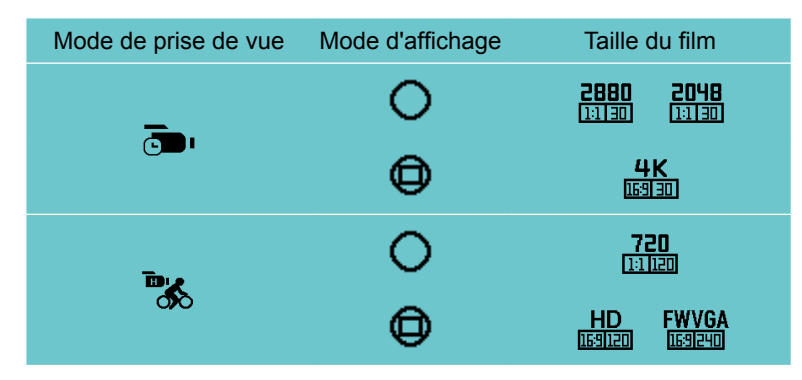

#### **La fonction de lecture peut être réalisée en utilisant la télécommande de la télévision :**

- 1. Appuyez sur les touches gauche et droite pour basculer entre les documents.
- 2. Appuyez sur pour commuter le document vidéo  $\frac{1}{\sqrt[n]{\epsilon}}$  et la photo  $\frac{1}{\sqrt[n]{\epsilon}}$ .
- 3. Appuyez sur pour masquer ou afficher les informations de l'écran.
- 4. Pour parcourir les documents vidéos, appuyez sur la touche centrale pour lancer la lecture, appuyez sur la touche gauche pour reculer rapidement, appuyez sur la touche droite pour accélérer, et appuyez de nouveau sur la touche centrale pour mettre en pause la lecture.
- 5. Appuyez sur pour supprimer le document actuel et sélectionnez  $\hat{\tau}$  pour confirmer la suppression.
- 6. Appuyez sur pour arrêter la lecture.
- Seule une télévision HDMI ayant la fonction CEC (Consumer Electronics Control) prend en charge la fonction.

# <span id="page-44-0"></span>**Mode Wi-Fi**

#### **Télécharger et installer l'application**

**●** Appareil connecté :

Téléchargez le package d'installation de l'application (nom de l'app : PIXPRO SP360 4K) vers votre appareil connecté à partir du chemin ci-dessous, et

installez-le en suivant les instructions de l'interface.

Pour les appareils Android, recherchez et téléchargez l'application « PIXPRO SP360 4K » sur Google Play, et installez-la en suivant les instructions de l'interface.

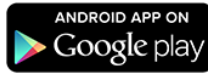

Pour les appareils iOS, recherchez et téléchargez l'application « PIXPRO SP360 4K » sur l'App Store, et installez-la en suivant les instructions de l'interface.

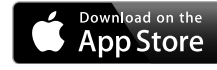

**●** PC :

Téléchargez le paquetage d'installation de l'application « PIXPRO SP360 4K » (pour PC) ( www. 1 sur le site Web officiel, et installez-le sur votre ordinateur

en suivant les instructions de l'interface.

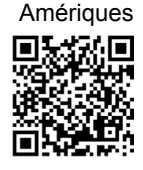

http://kodakpixpro.com/Americas/ support/downloads.php

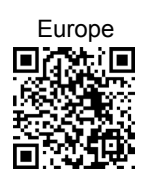

http://kodakpixpro.com/Europe/ support/downloads.php

Veuillez passer en revue les éléments suivants avant votre première connexion :

- 1. Veuillez ne pas utiliser dans des endroits présentant des champs magnétiques de forte intensité, des interférences électrostatiques et d'ondes électriques (par exemple à proximité d'un four à micro-ondes), qui peuvent provoquer un échec dans la réception des signaux.
- 2. Veuillez ne pas utiliser la fonctionnalité de connexion Wi-Fi ou NFC en avion.
- 3. Afin de maintenir la connexion, veuillez maintenir la SP360 4K à moins de 10 mètres (32,8 pieds) sans interférence de blindage de signal.
- 4. La SP360 4K et l'appareil connecté ne peuvent être connectés que l'un à l'autre.
- 5. La SP360 4K et le PC ne peuvent être connectés que l'un à l'autre.
- 6. Votre version du système d'exploitation de l'appareil connecté doit être iOS 8 ou plus, ou Android 4.3 ou plus. Les iPad mini1 / iPad 2 / iPhone 4s et modèles antérieurs (toutes versions de système) ne prennent pas en charge cette application.
- 7. La version du système d'exploitation de votre ordinateur doit être Mac OS X10.9 et plus, ou Windows 7 et plus.

#### **Connecter la caméra à un appareil connecté (ou PC) par Wi-Fi.**

Méthode d'utilisation :

1. Caméra :

Vérifiez le SSID (Service Set Identifier) (PIXPRO-SP360-4K\_XXXX) et le mot de passe (mot de passe initial : 12345678) indiqué sur l'étiquette dans le logement de la batterie de la caméra. Appuyez sur le bouton  $\circled{\widehat{\pi}}$  pour activer le mode Wi-Fi. La caméra entre dans l'interface d'attente de connexion une seconde plus tard :

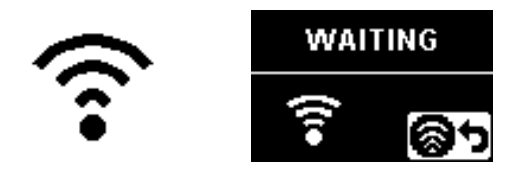

2. Appareil connecté ou PC :

Activez le mode Wi-Fi qui va automatiquement rechercher les hot spot Wi-Fi alentours. Sélectionnez celui avec le même SSID (PIXPRO-SP360-4K\_XXXX) et entrez le mot de passe.

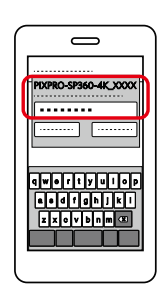

4. Appareil connecté ou PC :

Lorsqu'il est connecté via Wi-Fi, vous pouvez appuyer sur l'icône de l'application

 sur l'appareil connecté pour démarrer; ou double-cliquer sur l'icône de Cak

l'application  $\left(\mathbb{R}\right)$  /  $\left(\mathbb{R}\right)$  sur le bureau de l'ordinateur pour le démarrer.

3. Caméra :

Lorsque la connexion Wi-Fi est réussie, entrez dans l'interface de connexion Wi-Fi.

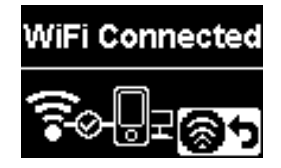

#### 5. Caméra :

Lorsque l'application est connectée à la caméra, l'interface connectée de l'application apparaît.

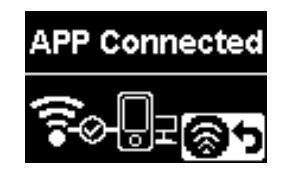

Lorsque l'enregistrement est lancé via l'application, l'interface d'enregistrement apparaît sur la caméra.

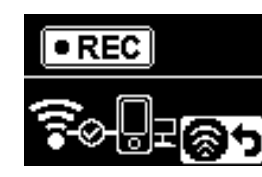

Si la connexion Wi-Fi est coupée pendant l'enregistrement, la caméra continue d'enregistrer et entre dans l'interface d'enregistrement sans connexion.

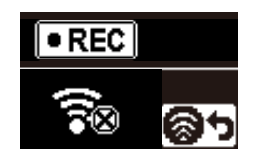

Quand  $\bigcirc$  s'affiche sur l'interface, appuyez sur le bouton  $\circledast$  et appuyez sur le bouton  $\circledast$  ou  $\circledast$  pour sélectionner  $\gamma$ ES, puis appuyez sur le bouton  $\circledast$ pour quitter la connexion Wi-Fi.

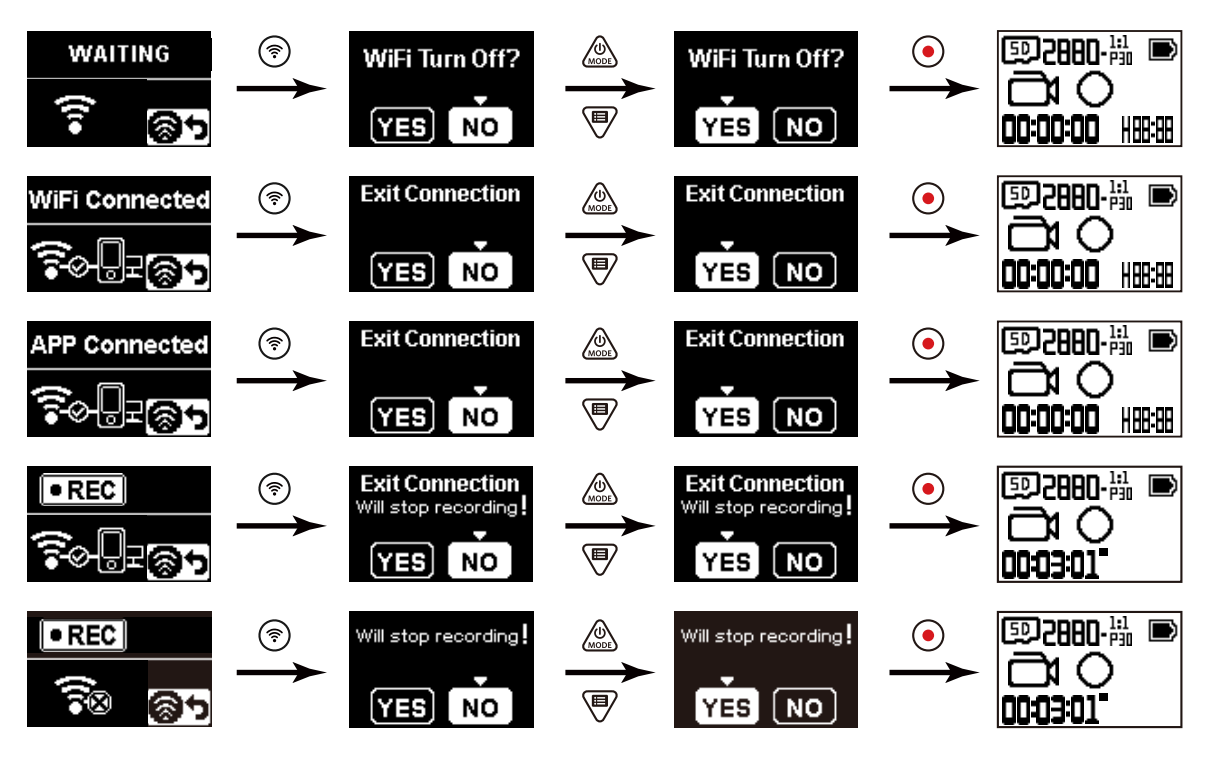

#### **Connecter la caméra à un appareil connecté par NFC**

- 1. Activez le mode NFC sur votre appareil connecté.
- 2. Utilisez votre appareil connecté pour effleurer la marque NFC sur la caméra. Si l'appareil connecté émet une tonalité rapide ou des vibrations, cela signifie que la connexion a réussi.

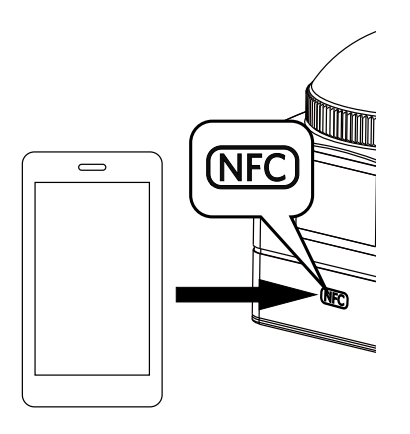

3. L'application s'ouvre automatiquement sur votre appareil connecté.

La fonction NFC n'est disponible que lorsque l'écran de votre appareil connecté est déverrouillé.⋐

# <span id="page-48-0"></span>**Annexes**

# **Caractéristiques**

 La conception et les caractéristiques sont sujettes à modifications sans préavis.

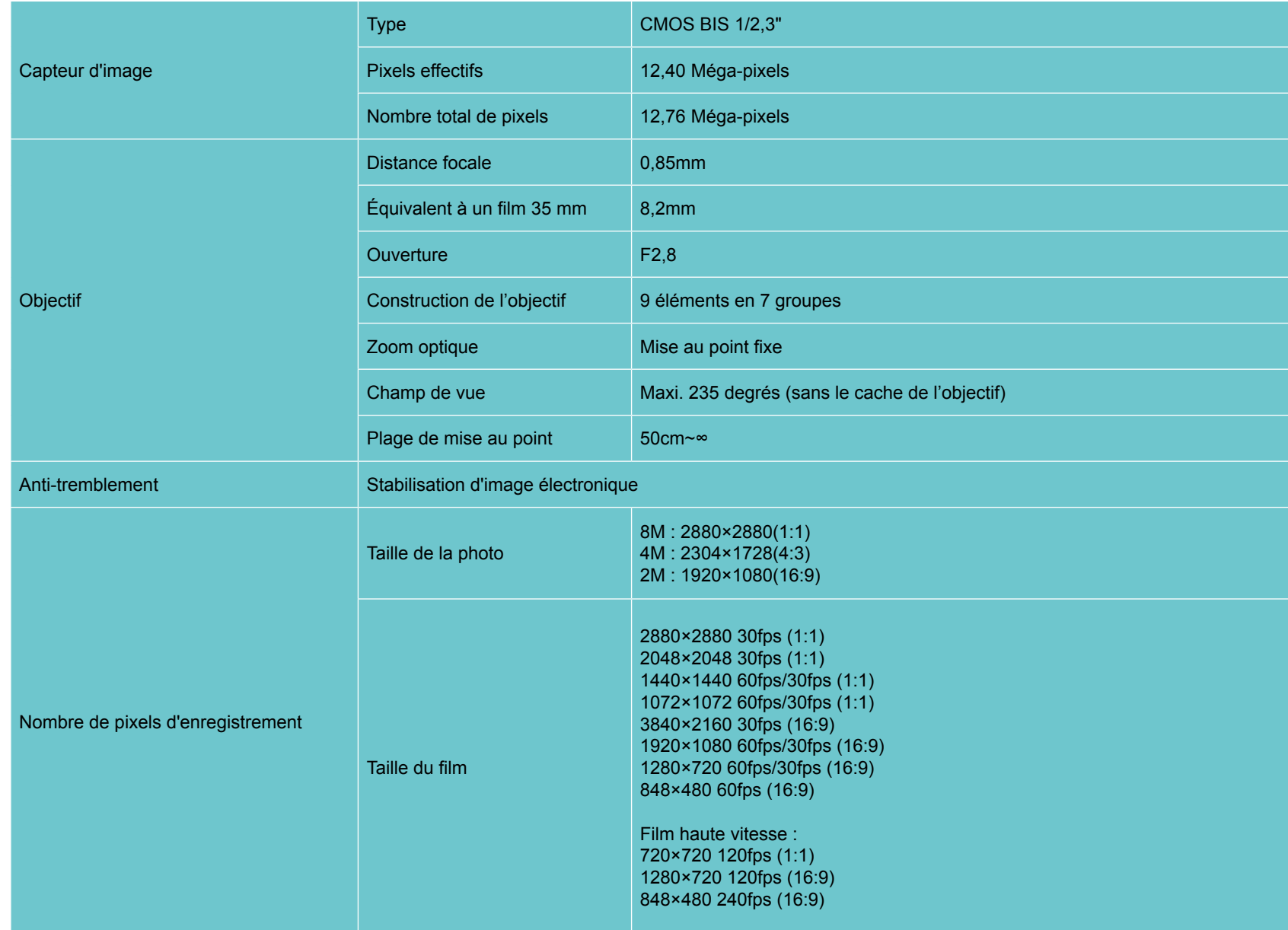

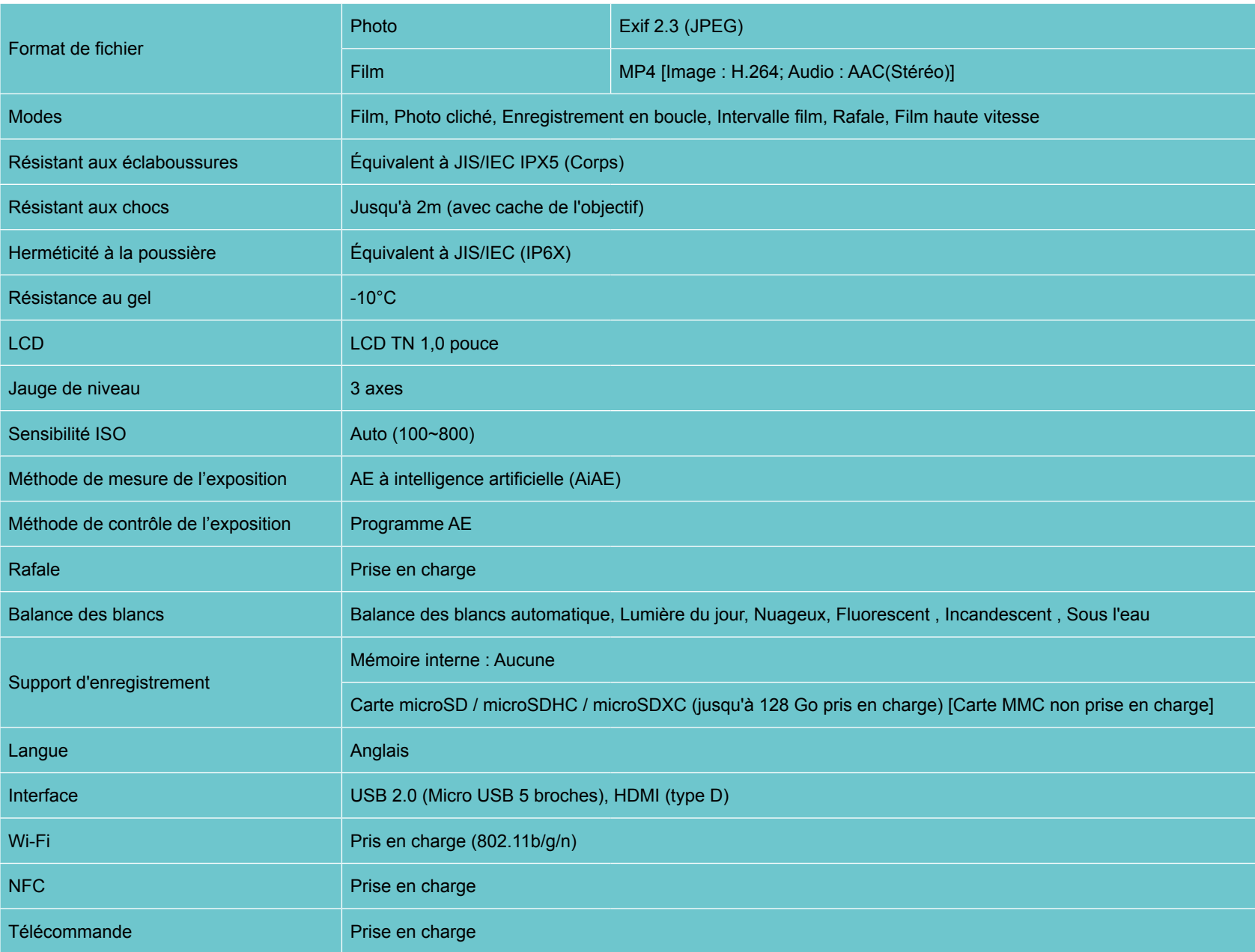

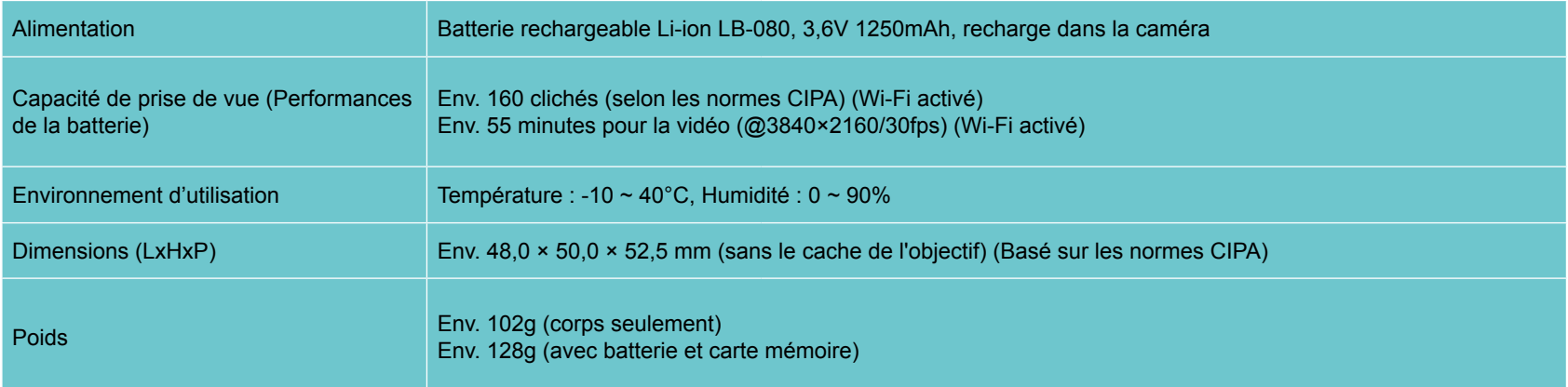

# <span id="page-51-0"></span>**Invites et messages d'avertissement**

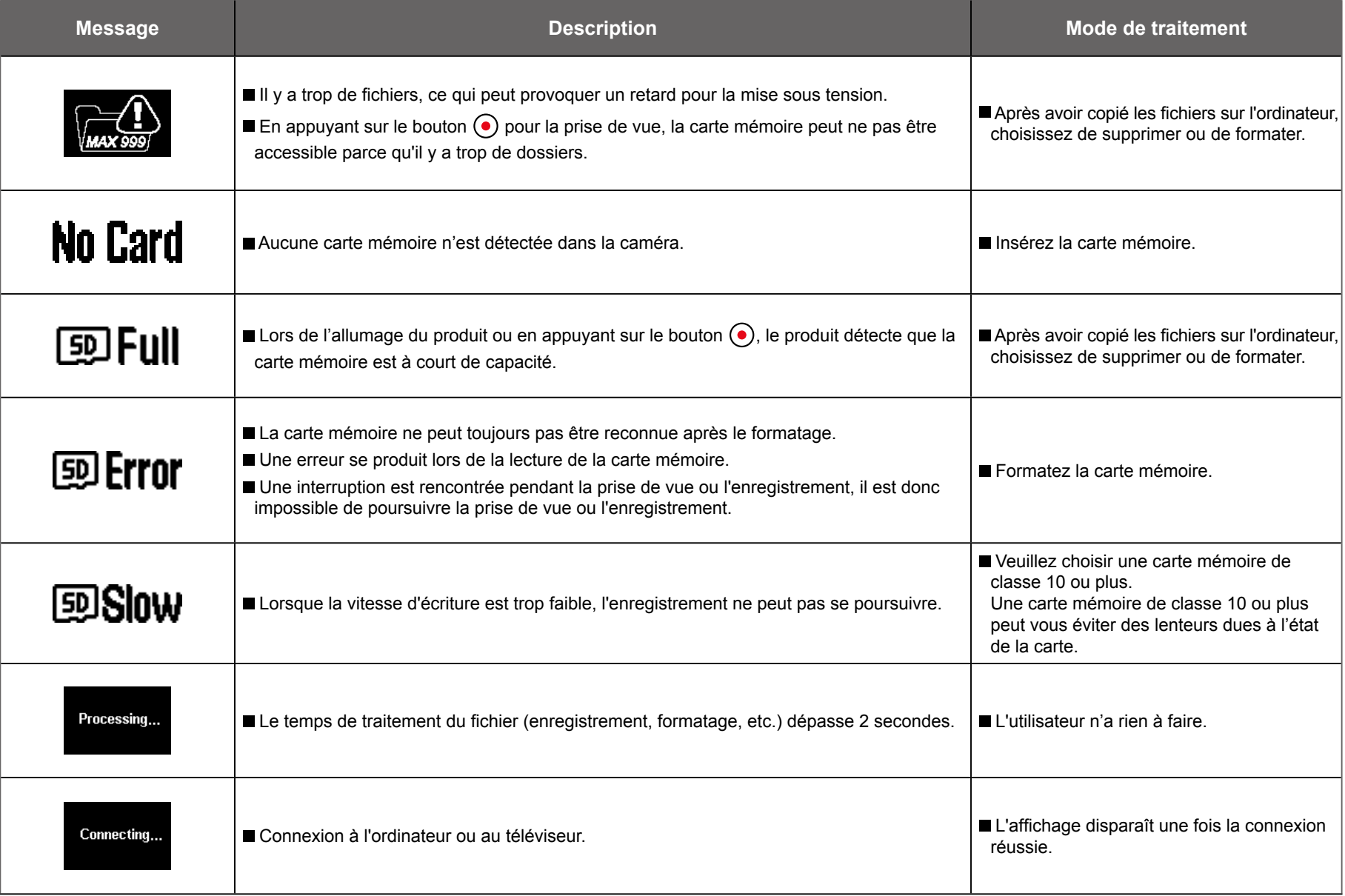

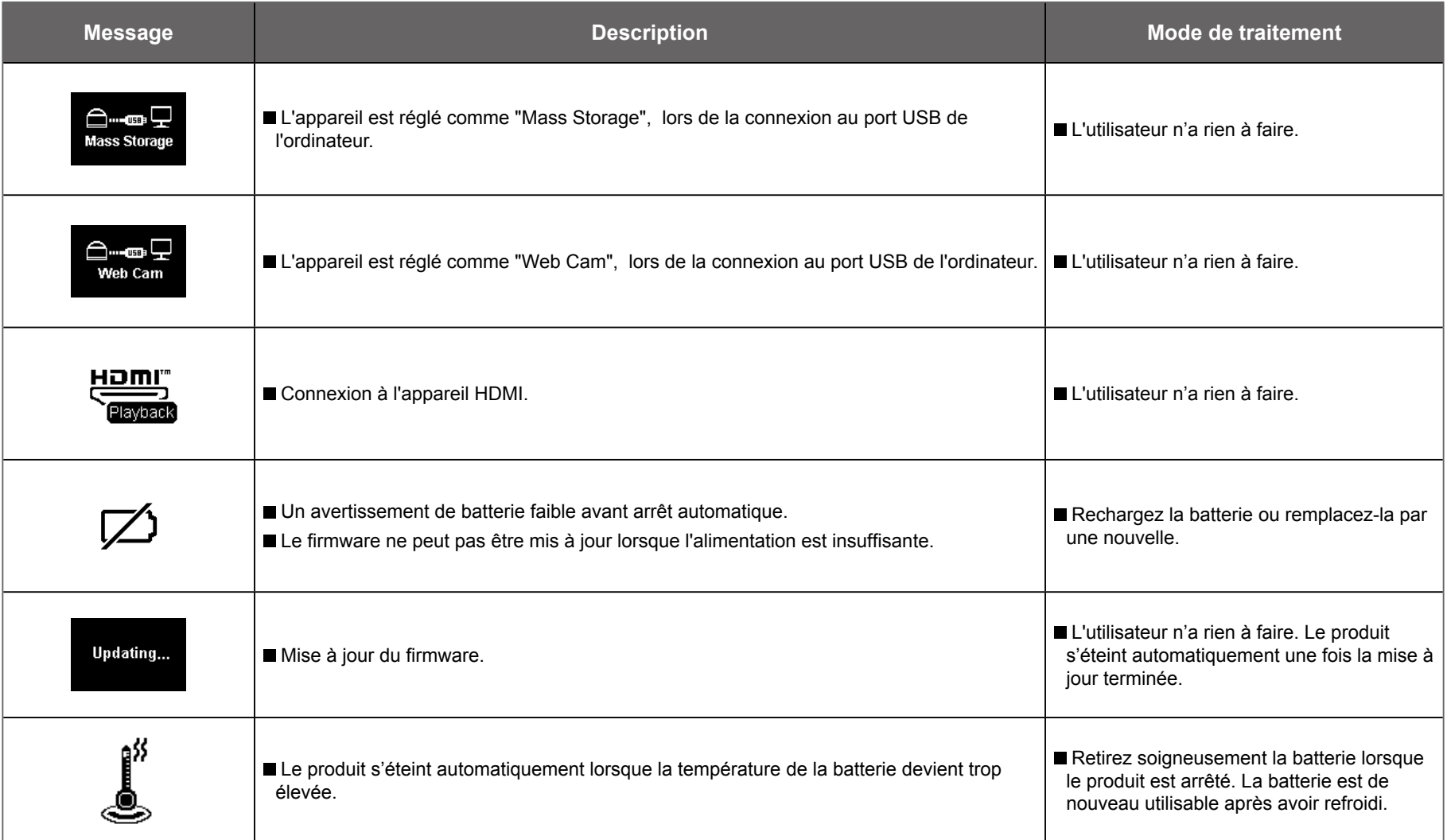

# <span id="page-53-0"></span>**Dépannage**

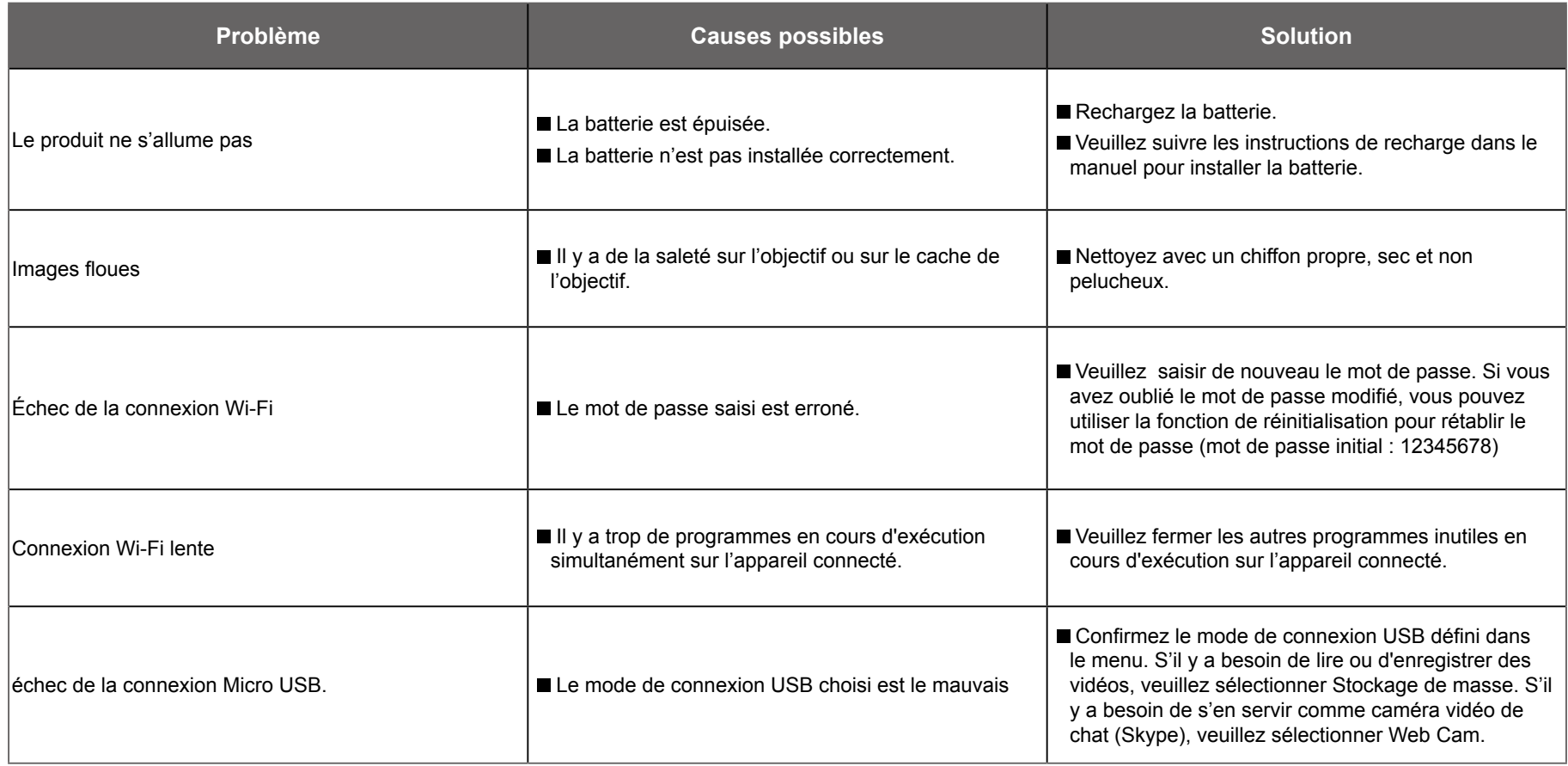

# <span id="page-54-0"></span>**Accessoires spéciaux**

Il existe différents choix d'accessoires SP360 4K disponibles. Les offres d'accessoires varient selon les détaillants. Pour acheter des accessoires supplémentaires séparément, veuillez le support de service client de votre détaillant local, ou consulter http://kodakpixpro.com pour plus de détails sur le service client.

 $\mathbb{Z}$ En prenant comme exemple l'utilisation de la bague de l'objectif dans la présentation de la section, vous pouvez choisir d'utiliser le cache de l'objectif en fonction des conditions réelles d'utilisation (par exemple, si des propriétés d'étanchéité à l'eau et à la poussière plus rigoureuses sont requises).

 $\mathbb{Z}$ Avant utilisation (en particulier lors d'activités intenses ou dans l'eau), veuillez veiller à vous assurer que le produit est bien serré pour éviter tout dommage ou perte du produit.

 $\mathbb{N}$ Veuillez vous assurer que la surface adhésive est propre avant l'utilisation d'accessoires par adhésif double face. La saleté, le gras et les autres corps étrangers réduisent l'efficacité de l'adhésif double face. L'adhésif double-face n'est pas facile à enlever après collage. Veuillez prendre en compte la position et l'angle de collage avant de le faire.

 $\mathbb{N}$ Après le montage complet des accessoires, veuillez vous assurer que la vis est dans la bonne position et bien sécurisée. **Caisson standard : Pour une utilisation avec d'autres accessoires lorsque l'étanchéité n'est pas requise**

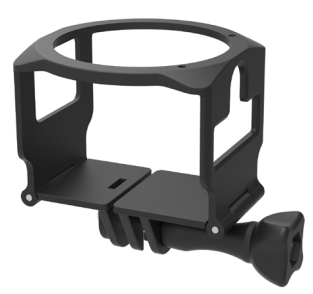

Méthode d'installation :

1. Le caisson standard s'ouvre en tirant à partir du bas, puis enveloppe la caméra. 2. Installez le support sur les accessoires, et utilisez la vis pour serrer.

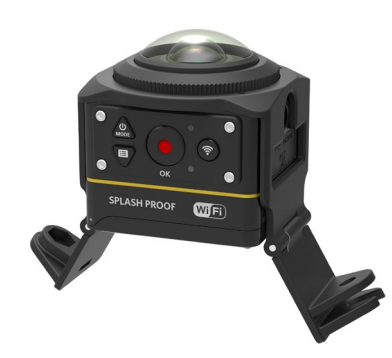

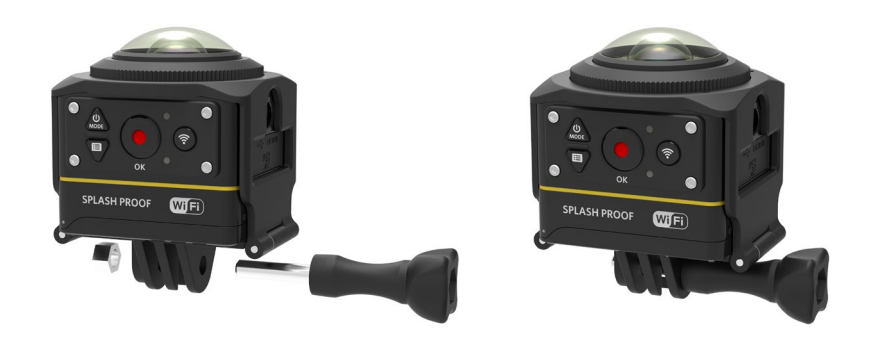

3. Utilisez l'outil à accessoires pour serrer la vis.

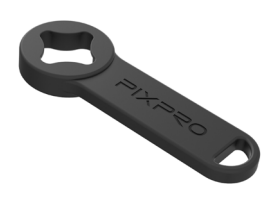

Outil à accessoires

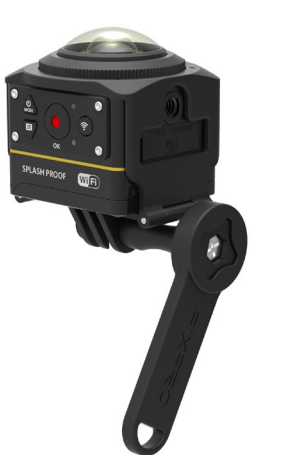

**Caisson étanche : Pour une utilisation avec d'autres accessoires sous l'eau, sous la pluie, sur la plage, ou dans d'autres circonstances où l'étanchéité est requise**

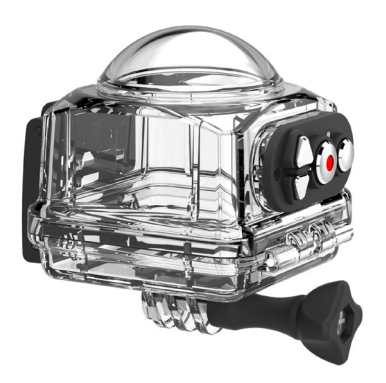

Méthode d'installation :

1. Retirez le cache de l'objectif de la caméra, placez la caméra et les inserts antibuée dans le caisson étanche.

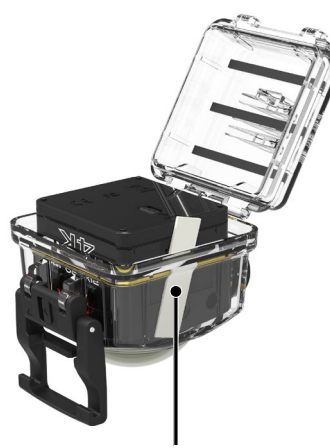

Inserts antibuée

2. Enfoncez le verrou jusqu'à ce qu'il se verrouille fermement. Installez le caisson étanche sur les autres accessoires, et utilisez la vis pour serrer.

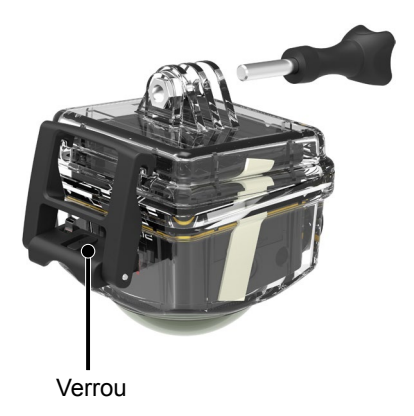

- Avant d'utiliser la caméra dans un environnement humide, merci de vous assurer de le placer d'abord dans son caisson d'étanchéité. En outre, il ne doit pas être immergé à une profondeur supérieure à 60 m (196 pieds) sous l'eau.
- Les inserts antibuée absorbent l'humidité. Veuillez vous assurer qu'il est sec avant utilisation (chauffer dans un four à 100°C pendant environ 10 minutes). Chaque insert antibuée peut être réutilisé jusqu'à 3-4 fois.
- Avant d'ouvrir le caisson étanche, le commutateur sur le verrou doit d'abord être ouvert selon le sens indiqué par la flèche.

#### **Support adhésif plat : Pour fixer sur une planche à roulettes ou sur d'autres objets plats**

**Support adhésif incurvé : Pour fixer sur un casque ou sur d'autres objets incurvés**

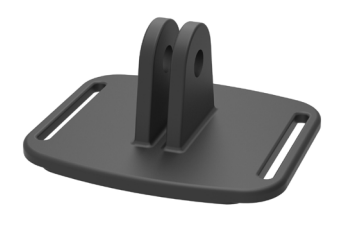

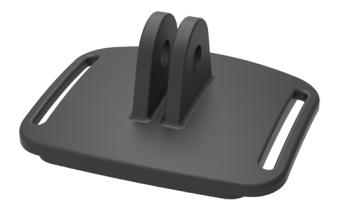

Méthode d'installation :

Il existe deux types de supports adhésifs : plats et incurvés. Vous pouvez choisir en fonction de la forme de l'objet à utiliser. Les deux types peuvent se monter de la même façon :

1. Assemblez le caisson standard (ou le caisson étanche) ( $\Box$  55/56).

2. Fixez le caisson standard (ou le caisson étanche), installez les supports adhésifs selon le schéma, et utilisez la vis pour serrer.

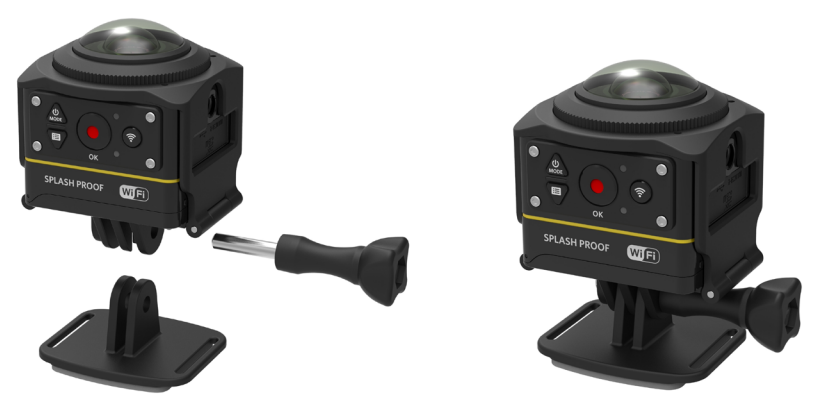

3. Collez l'adhésif double face, au bas du support adhésif, sur l'objet à utiliser.

L'adhésif double-face est jetable. Il doit être remplacé par un nouveau après avoir été enlevé. Þ

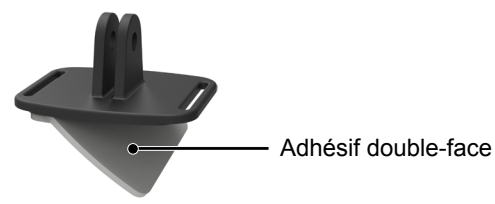

**Support pour barre : Pour le montage sur un guidon de vélo, un mât de voilier, et sur d'autres objets en forme de tube**

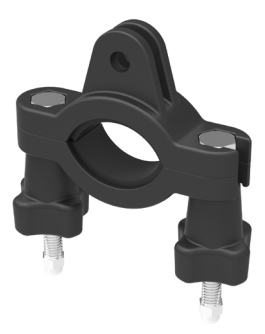

#### Méthode d'installation :

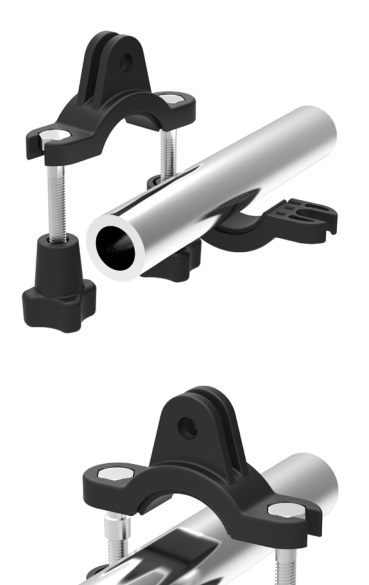

- 1. Mettez la pince de la barre sur le guidon et tournez les vis pour serrer. 2. Assemblez le caisson standard (ou le caisson étanche) ( $\lceil \cdot \rceil$  55/56).
	- 3. Assemblez le caisson standard (ou le caisson étanche) et la pince de la barre en accord avec le sens illustré sur l'image, et utilisez la vis pour serrer.

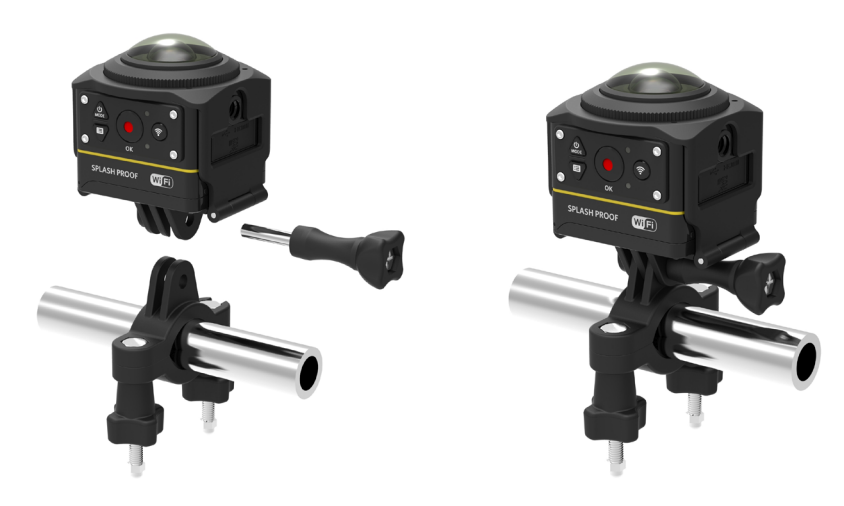

**Support à ventouse : Pour la fixation à un pare-brise d'automobile (ou une surface lisse)**

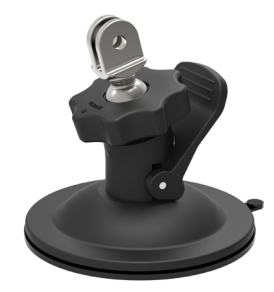

Méthode d'installation :

- 1. Assemblez le caisson standard (ou le caisson étanche) ( $\bigcap$  55/56).
- 2. Assemblez le caisson standard (ou le caisson étanche) l'adaptateur, l'écrou de pré-serrage et la support à ventouse en accord avec le sens illustré sur l'image, et serrez l'écrou de pré-serrage.
- 3. Nettoyez la ventouse et le pare-brise avant de fixer la ventouse sur le pare-brise. Enfoncez la poignée pour le fixer au pare-brise.

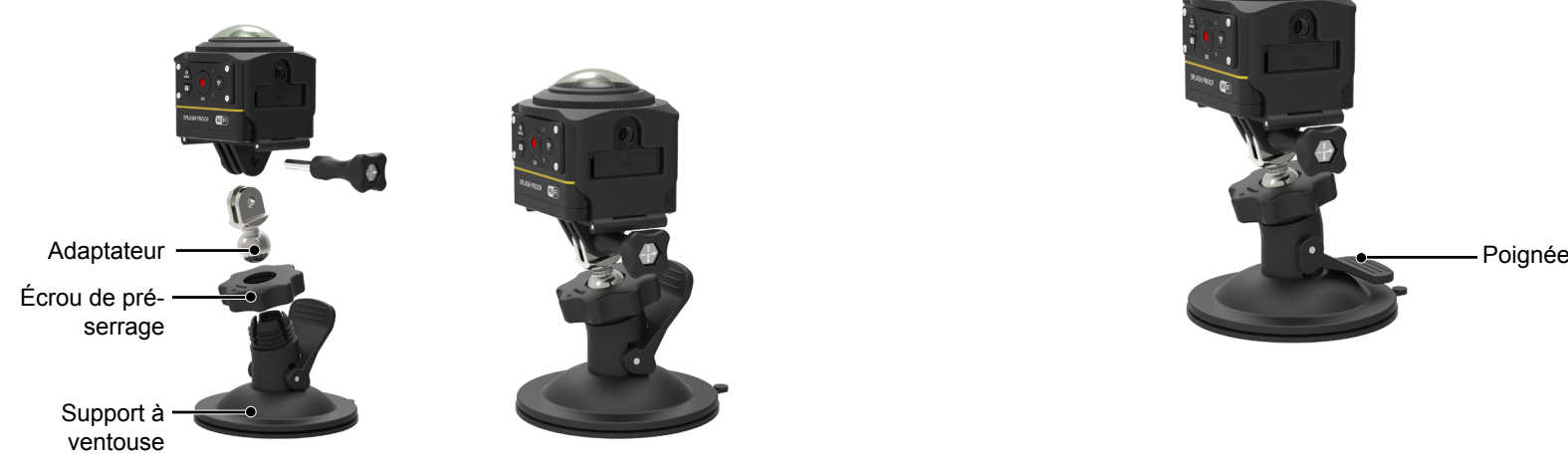

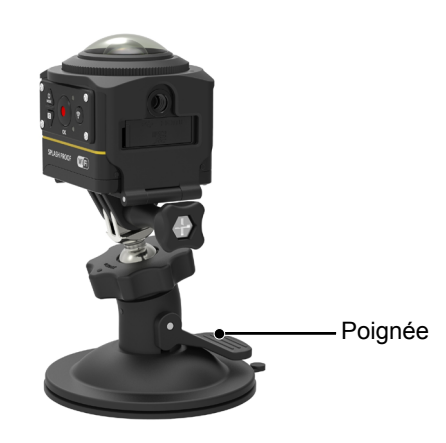

**Support à bande pour casque ventilé -A : Pour le montage sur des objets creux comme des casques de vélo**

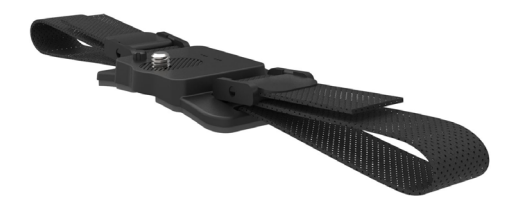

Méthode d'installation :

1. Aligner l'ergot de positionnement sur le support avec le trou de positionnement sur la caméra, et alignez la vis sur le support avec l'embase pour trépied de la caméra. Tournez la vis avec une pièce de monnaie ou un objet de forme similaire pour serrer.

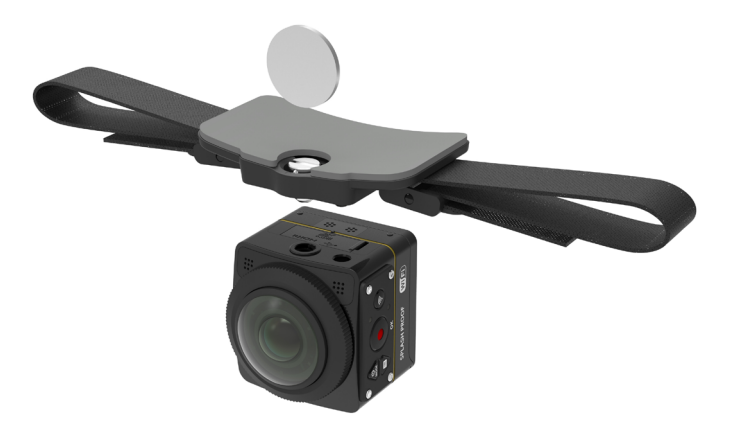

2. Étalez la bande avant d'enfiler les deux extrémités dans le casque. Enfilez les deux extrémités de la bande dans la boucle, puis appuyez sur la pince de la boucle.

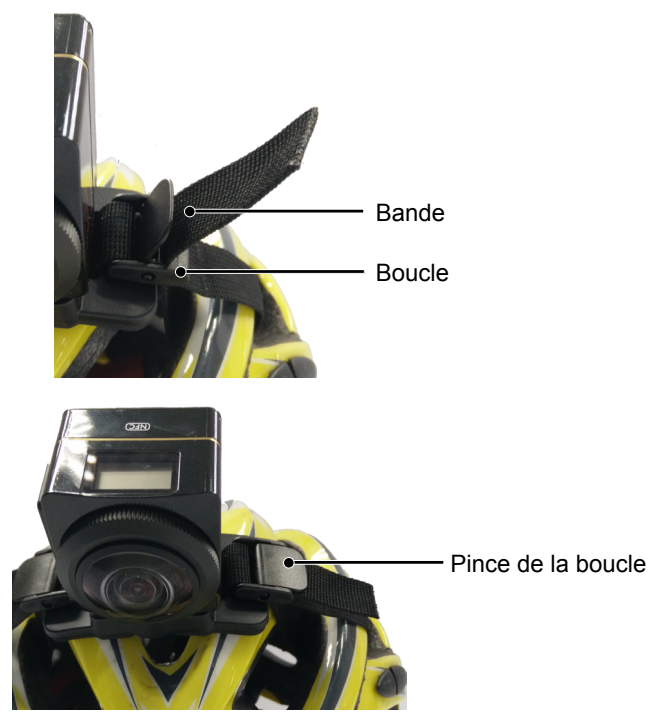

**Support à bande pour casque ventilé -B : Pour le montage sur des objets creux comme des casques de vélo**

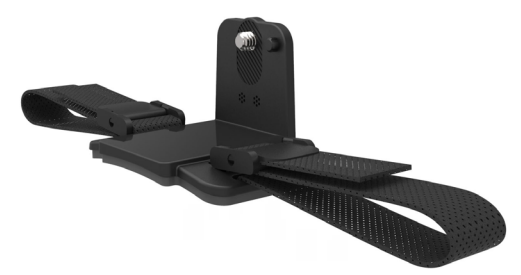

Méthode d'installation :

- 1. Alignez le trou de positionnement du support avec le trou de positionnement de la 2. Etalez la bande avant d'enfiler les deux extrémités dans le casque. Enfilez les caméra et alignez la vis sur le support avec l'embase pour trépied de la caméra. Tourner la vis moletée pour serrer.
- deux extrémités de la bande dans la boucle, puis appuyez sur la pince de la boucle.

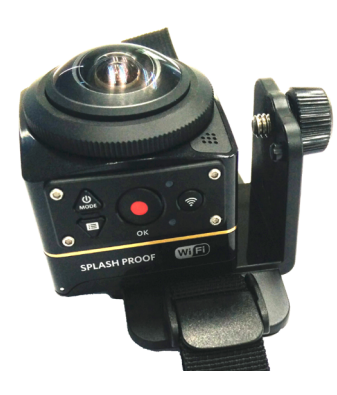

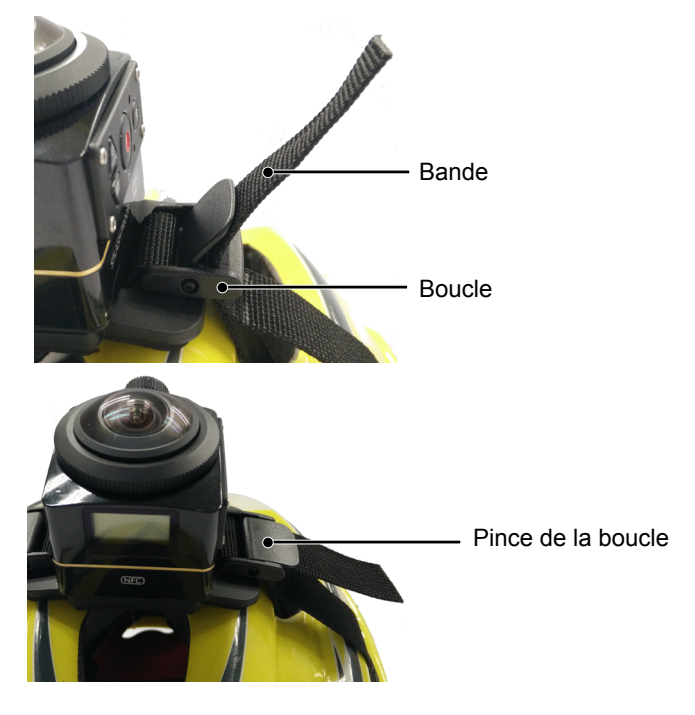

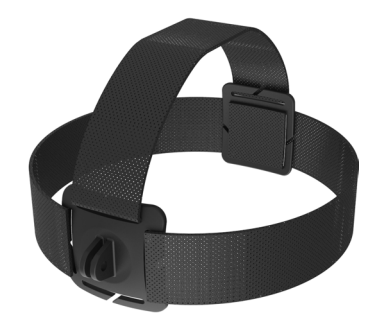

Méthode d'installation :

- 1. Assemblez le caisson standard (ou le caisson étanche) ( $\bigcap$  55/56).
- 2. Insérez la base du caisson standard (ou du caisson étanche) dans le support avant d'utiliser la vis pour serrer.

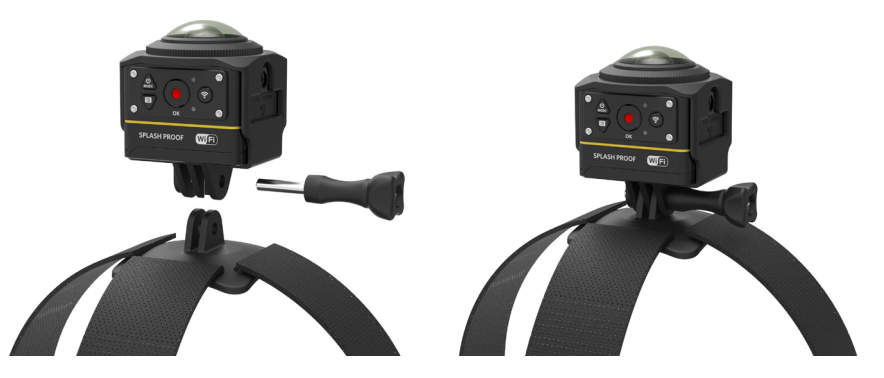

3. Placez la bande autour de votre tête et serrez convenablement.

**Support adhésif pour planche de surf : à coller sur les équipements de sports nautiques, comme les planches de surf**

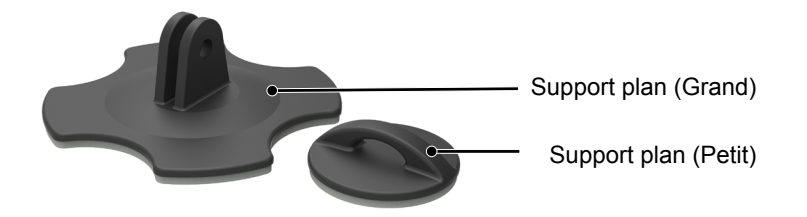

Méthode d'installation :

- 1. Assemblez le caisson étanche $([\_$ ] 56).
- 2. Assemblez le caisson étanche et le support plan (grand) en accord avec le sens illustré sur l'image, et serrez la vis.

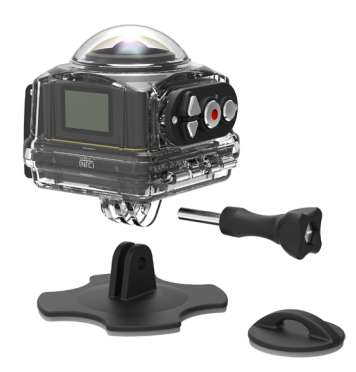

3. Attachez une extrémité de la corde au support plan (petit), et l'autre extrémité au caisson étanche.

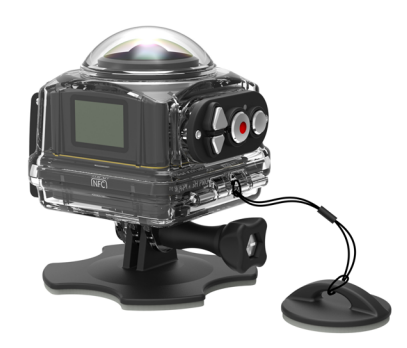

4. Collez l'adhésif double face au bas du support plan (grand) et fixez le support plan (petit) sur l'objet à utiliser.

L'adhésif double-face est jetable. Il doit être remplacé par un nouveau après avoir été enlevé.(E)

**Clip rapide : convient pour être porté à la ceinture ou sur un harnais**

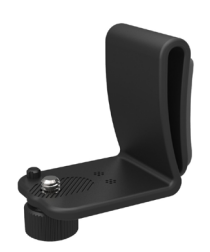

Méthode d'installation :

- 1. Aligner l'ergot de positionnement sur le clip rapide avec le trou de positionnement sur la caméra, et alignez la vis du clip rapide avec l'embase pour trépied de la caméra, et vissez pour serrer .
- 2. Fixez le clip sur une ceinture.

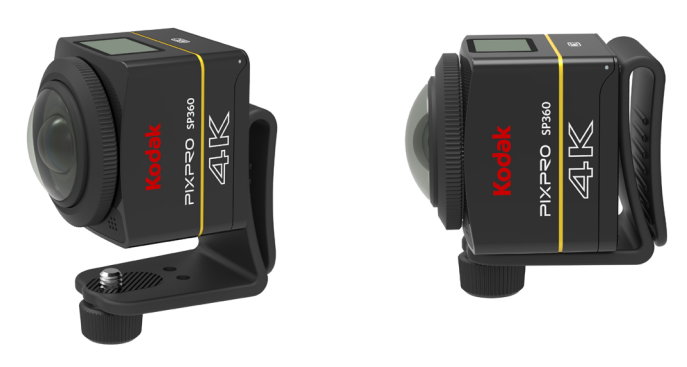

**Monture à support adhésif en L : convient au collage sur les surfaces incurvées telles que les casques non poreux (avec l'objectif vers le haut)**

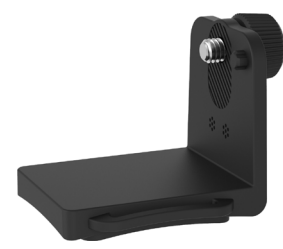

Méthode d'installation :

1. Alignez les vis sur la partie fixe avec les trous de fixation du trépied de la caméra, et serrez-les.

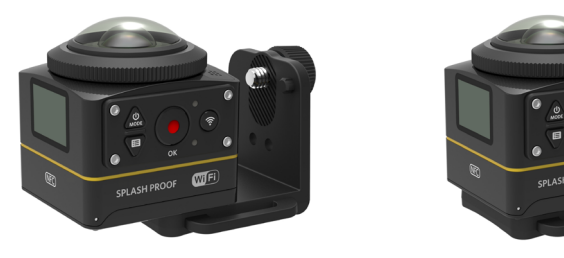

2. Collez l'adhésif double face au bas de la partie fixe des objets à utiliser.

**Monture à support en L : il est utilisé en conjonction avec le support adhésif de casque en L (avec l'objectif vers l'avant)** 

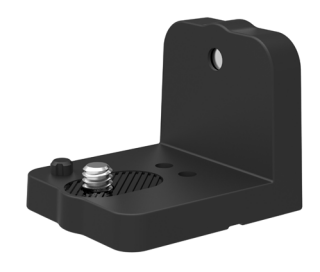

Méthode d'installation :

1. Alignez les vis sur la monture avec le trou de montage du trépied de la caméra, et tournez les vis pour fixer en utilisant une pièce de monnaie pour serrer.

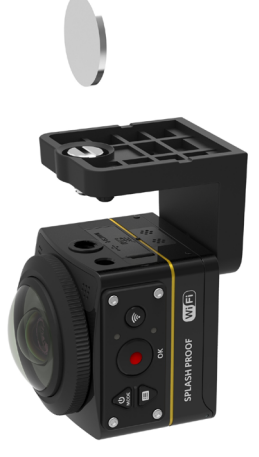

2. Assemblez le support adhésif de casque en L comme le montre la figure, et serrez la vis.

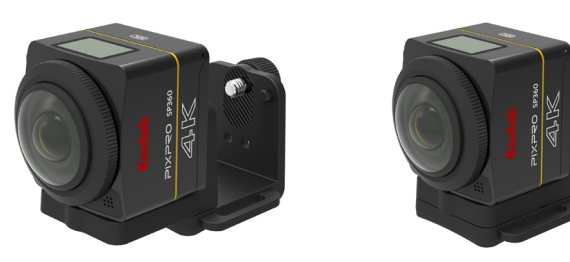

3. Collez l'adhésif double face au bas de la partie fixe des objets à utiliser.

**Perche à Selfie : Elle doit être utilisée conjointement avec d'autres accessoires**

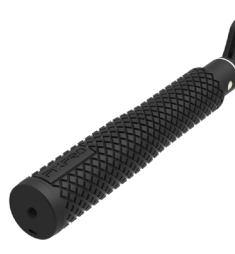

Lors de l'utilisation, veuillez l'avoir à la main ou la monter sur un trépied fixe. Ne l'utilisez pas lorsque votre vélo ou moto subit des vibrations, des chocs, etc. 偏

Méthode d'installation :

- 1. Assemblez le caisson standard (ou le caisson étanche)  $\begin{bmatrix} 0 & 0 \\ 0 & 0 \end{bmatrix}$  55/56).
- 2. Assemblez le caisson standard (ou le caisson étanche) et la perche à Selfie en accord avec le sens illustré sur l'image, puis serrez l'écrou de pré-serrage.
- 3. Tournez la perche à Selfie en accord avec le sens indiqué sur l'image, puis déployez, tournez en sens inverse, et fixez la caméra.

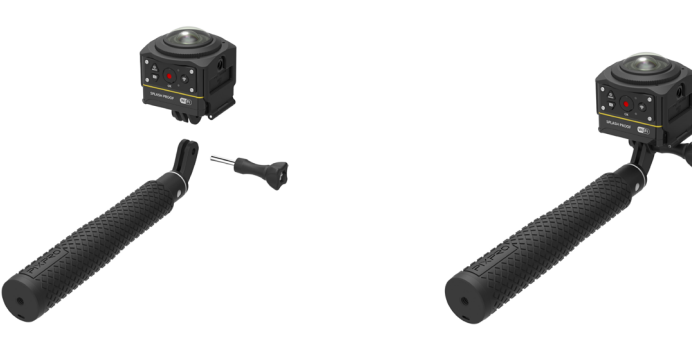

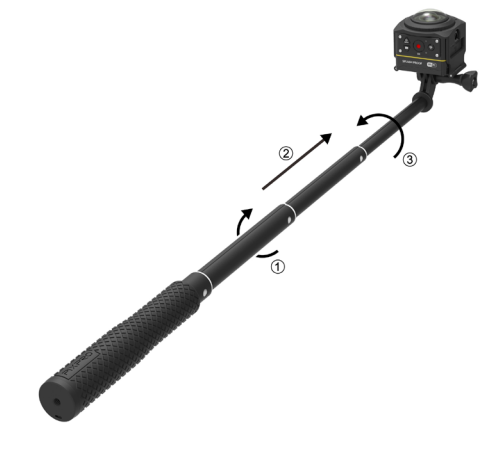

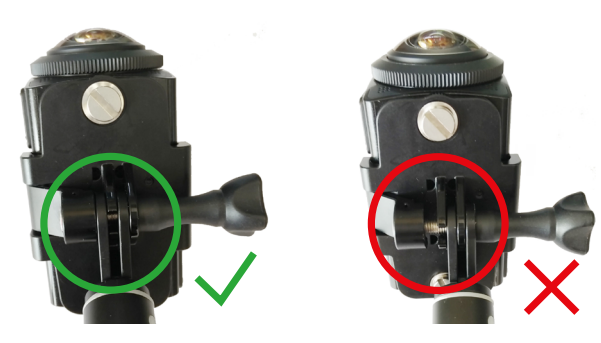

**Support à embase double caméra -A et support de télécommande : utilisés avec la perche à Selfie pour prendre des Selfie ou des clichés sur 360°**

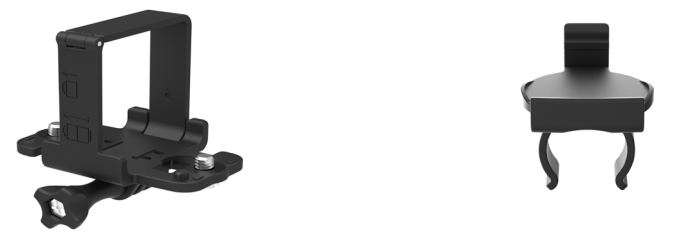

Pour synthétiser les images obtenues avec le support à embase double caméra, il est nécessaire de désactiver la fonction de stabilisation électronique (EIS) de la b) caméra avant de photographier. Sinon, les belles images ne peuvent pas être synthétisées correctement.

Méthode d'installation :

1. Fixez une ou deux caméras SP360 4K sur le support à embase double caméra. Fixez la pince, verrouillez bien la perche à Selfie et le support double caméra avec une vis.

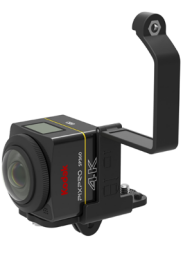

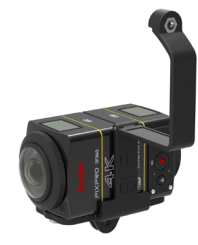

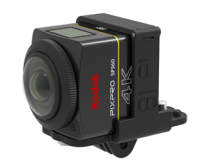

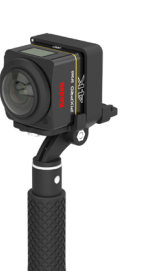

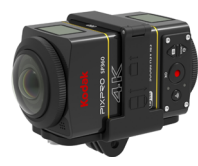

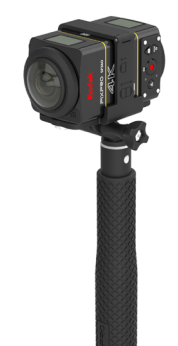

2. Installez un support de télécommande sur un côté de la poignée, mettez la télécommande qui a été appairée avec la caméra SP360 4K sur le support.

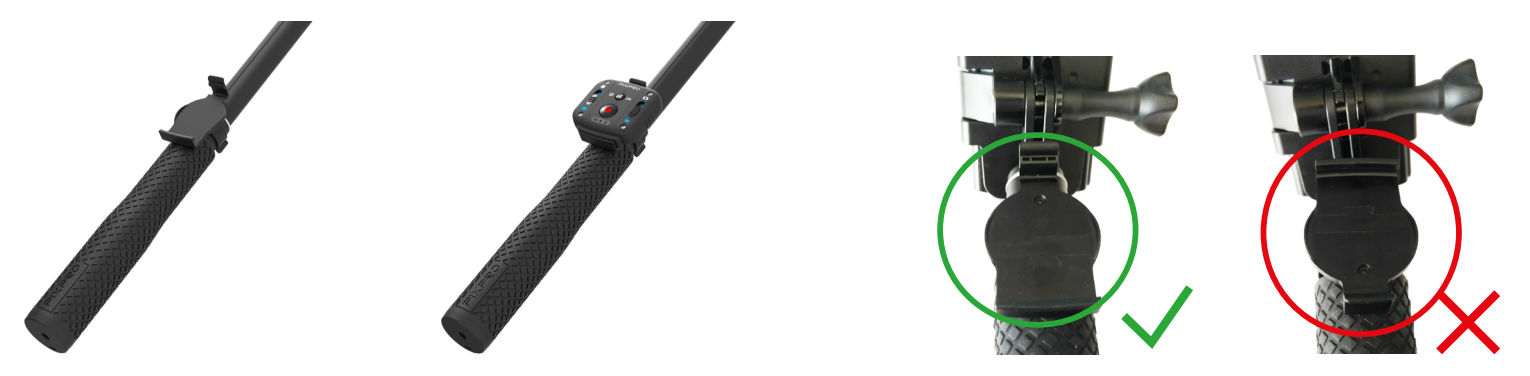

3. Attachez la corde à l'extrémité de la caméra à Selfie, enroulez la corde autour de votre poignet. Déployez la perche à Selfie pour ajuster la longueur.

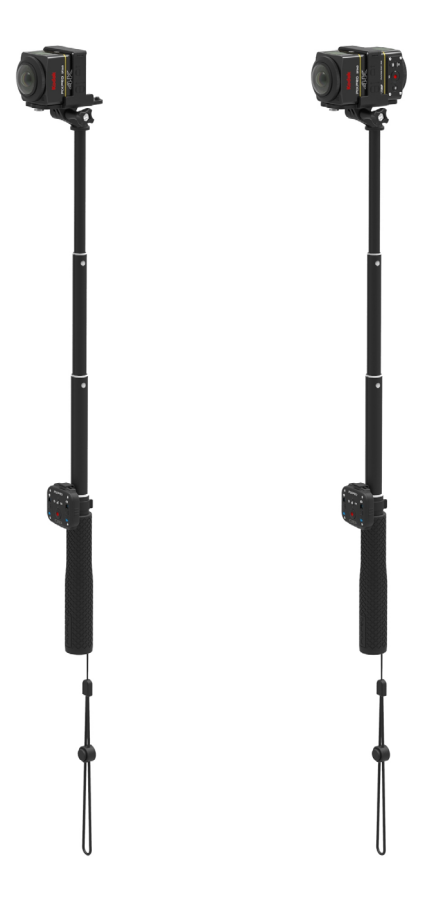

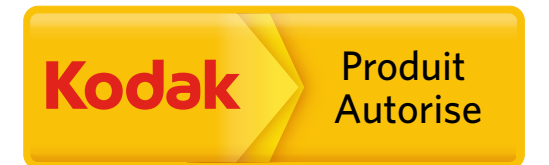

La marque de commerce Kodak et son apparence sont utilisées sous licence Kodak. © 2015 JK Imaging Ltd. All Rights Reserved. JK Imaging Ltd., 17239 So. Main Street, Gardena, CA 90248 USA JK Imaging Europe, 71 Clarendon Road, Watford, WD17 1DS, UK http://kodakpixpro.com